# **Jihočeská univerzita v Českých Budějovicích Přírodovědecká fakulta**

# **Poloautomatický zaměřovací systém**

Bakalářská práce

**Jan Pexa**

Školitel: Ing. Ladislav Ptáček, Ph.D.

České Budějovice 2019

#### **Bibliografické údaje**

Pexa, J., 2019: Poloautomatický zaměřovací systém. [Semi-automatic aiming system. Bc. Thesis, in Czech.] – 48 p., Faculty of Science, University of South Bohemia, České Budějovice, Czech Republic.

#### **Anotace**

Bakalářská práce se zabývá návrhem a realizací poloautomatického zaměřovacího systému. Systém má za úkol usnadnit zaměření a to za pomoci výpočtu balistické křivky a následného nastavení náměru pro pušku připevněnou k systému.

### **Annotation**

The bachelor thesis deals with a design and realization of semi-automatic aiming system. The system is designed to make aiming easier by using calculation of ballistic curve and subsequently by setting of elevation for a rifle that is attached to this system.

Prohlašuji, že svoji bakalářskou práci jsem vypracoval samostatně pouze s použitím pramenů a literatury uvedených v seznamu citované literatury.

Prohlašuji, že v souladu s § 47b zákona č. 111/1998 Sb. v platném znění souhlasím se zveřejněním své bakalářské práce, a to v nezkrácené podobě elektronickou cestou ve veřejně přístupné části databáze STAG provozované Jihočeskou univerzitou v Českých Budějovicích na jejích internetových stránkách, a to se zachováním mého autorského práva k odevzdanému textu této kvalifikační práce. Souhlasím dále s tím, aby toutéž elektronickou cestou byly v souladu s uvedeným ustanovením zákona č. 111/1998 Sb. zveřejněny posudky školitele a oponentů práce i záznam o průběhu a výsledku obhajoby kvalifikační práce. Rovněž souhlasím s porovnáním textu mé kvalifikační práce s databází kvalifikačních prací Theses.cz provozovanou Národním registrem vysokoškolských kvalifikačních prací a systémem na odhalování plagiátů.

V Českých Budějovicích dne ………… Podpis autora ……………………

# **Poděkování**

Rád bych poděkoval svému vedoucímu bakalářské práce, panu Ing. Ladislavovi Ptáčkovi, Ph.D. za věcné rady a vedení mé práce. Také bych chtěl poděkovat své rodině za podporu během studia a mému kamarádovi Markovi Malému za spolupráci při návrhu svařované konstrukce a následně za její výrobu.

# 1 Obsah

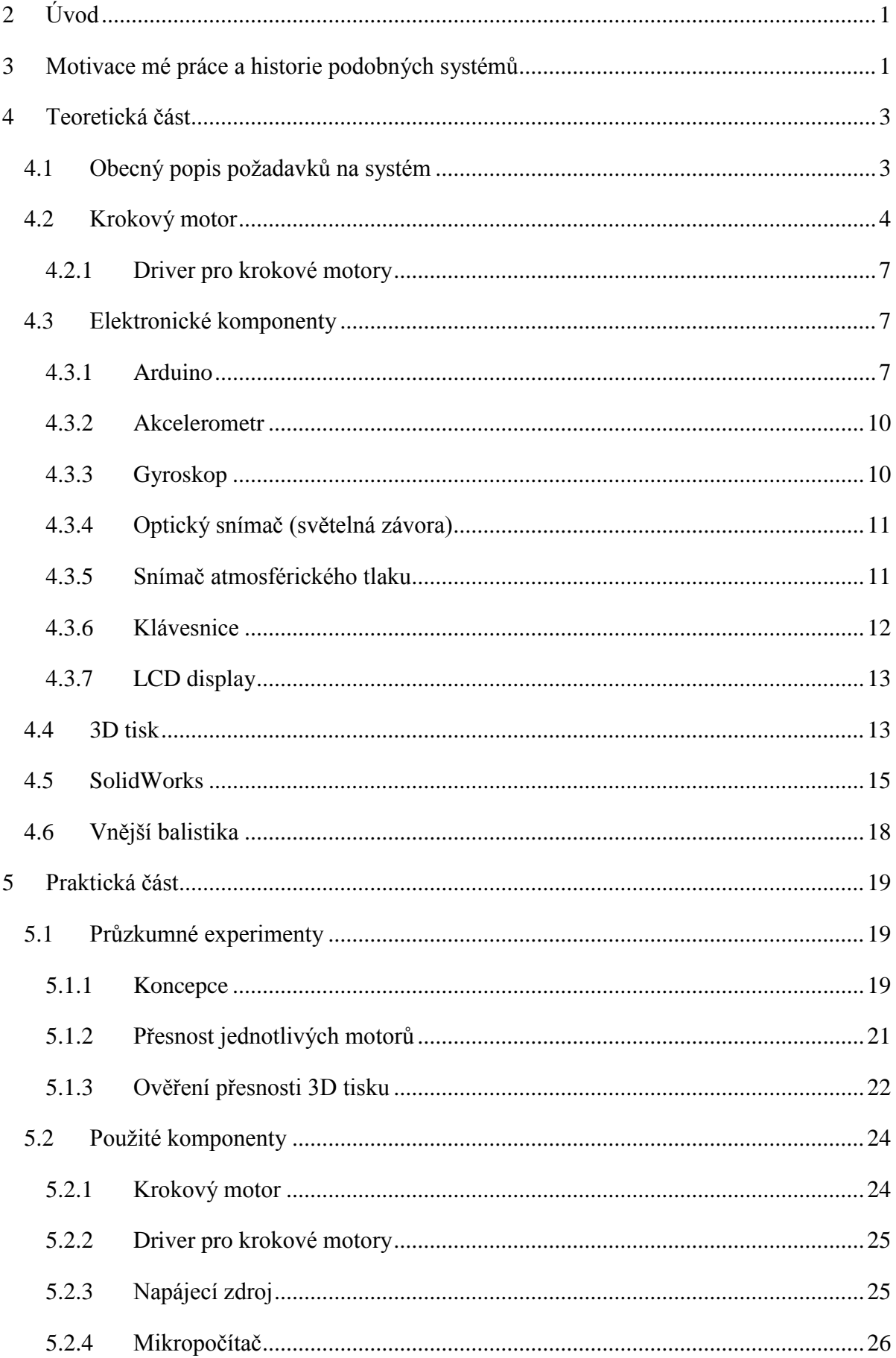

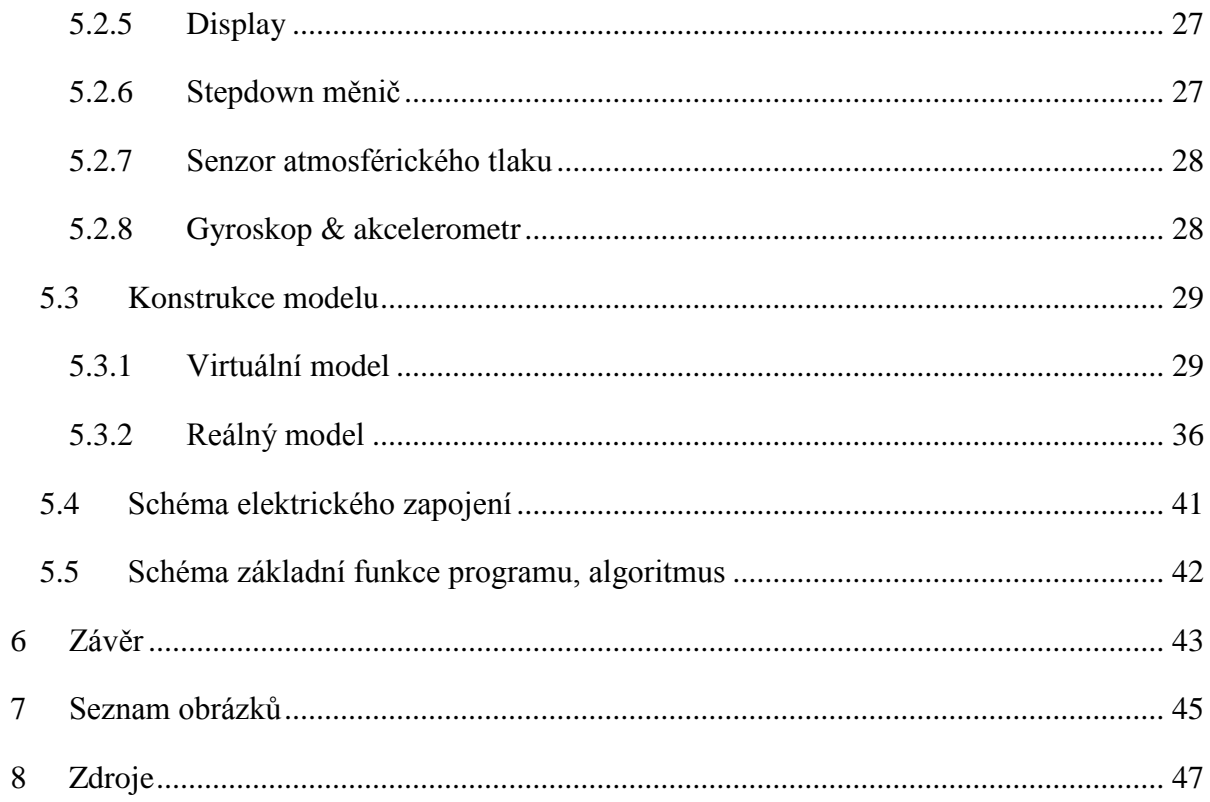

## <span id="page-6-0"></span>**2 Úvod**

Cílem této práce je navrhnout a sestrojit poloautomatický zaměřovací systém pro puškové ráže, který obsluze usnadní a zrychlí zaměření na střední až velké vzdálenosti. Funkce je následující: Obsluha manuálně zvolí cíl střelby a systém nastaví odpovídající náměr podle vypočítané balistické křivky pro co největší přesnost zásahu. Z důvodu absence zbrojní licence, speciálně zabezpečených prostor a nedostatku finančních prostředků nebude systém obsahovat střelby schopnou vestavěnou pušku kategorie A, B, nebo C (podle zákona o zbraních a střelivu č. 119/2002 Sb.). Tato puška bude nahrazena ekvivalentem podobného tvaru a hmotnosti (modelem).

Tyto systémy se využívají zejména v armádě. Jejich výhoda spočívá hlavně v tom, že voják může zbraň ovládat například z balisticky chráněného automobilu, kde je riziko újmy na zdraví výrazně menší, než vně automobilu. Další použití těchto systémů lze vidět i ve filmech, jako je například film "Odstřelovač (Shooter)".

#### <span id="page-6-1"></span>**3 Motivace mé práce a historie podobných systémů**

Když jsem kdysi narazil v jednom článku na podobný systém, tak mě velice zajímaly detaily onoho systému, jako jsou například použité motory, snímače, výpočet korekce dráhy letu atd. Jelikož tyto detaily nebyly z pochopitelných důvodů dostupné, rozhodl jsem se, že si takový podobný systém postavím nanečisto a otestuji vybrané komponenty. Střelné zbraně, 3D tisk využitý při stavbě a okrajově i vojenská technika jsou mým koníčkem, proto mi sestrojení tohoto systému přišlo jako dobrý nápad jak otestovat, zda bych byl schopen podobné zařízení postavit.

Tyto dálkově ovládané systémy pro puškové ráže jsou poměrně nové oproti systémům, které využívá dělostřelectvo.

Podíváme-li se do historie, CROWS (Common remotely operated weapon station) je příkladem profesionálního dálkově ovládaného systému vyvinutého pro armádu USA, který lze vidět na obr. 1 a 2. Poprvé byl nasazen v roce 2004 v Iráku. Hlavní výhodou tohoto systému je, že posádka může být chráněna uvnitř vozidla a zbraň ovládat na dálku. V roce 2013 využívala armáda USA již přes 8000 těchto systémů. V tom samém roce byla zavedena třetí generace. CROWS se v průběhu času modernizoval a instaloval na nejrůznější vozidla typu Humvee, Mrap, ale i na tanky a lodě. Cena těchto systémů se pohybuje od 190.000 \$ do 260.000 \$ v závislosti na generaci a konfiguraci systému. Na systém lze osadit kulomety od ráže 5,56x45 mm NATO do ráže 50 BMG, granátomet Mk 19, či protitankovou střelu FGM-148 Javelin [20] [21] [22].

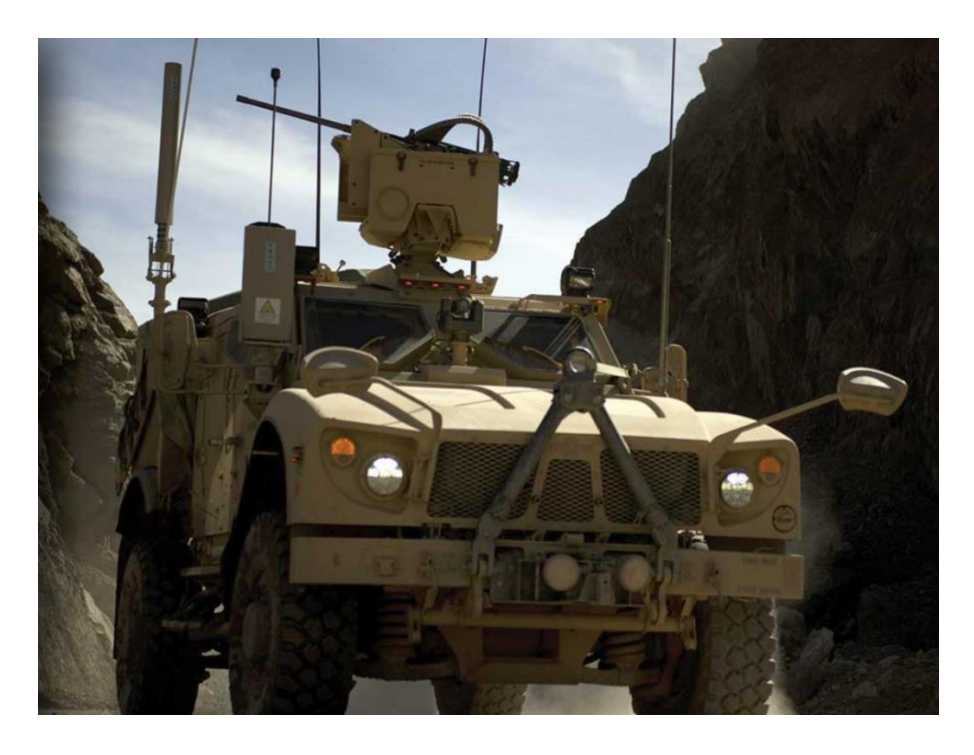

*Obrázek 1- CROWS namontovaný na vozidle [20]*

<span id="page-7-1"></span><span id="page-7-0"></span>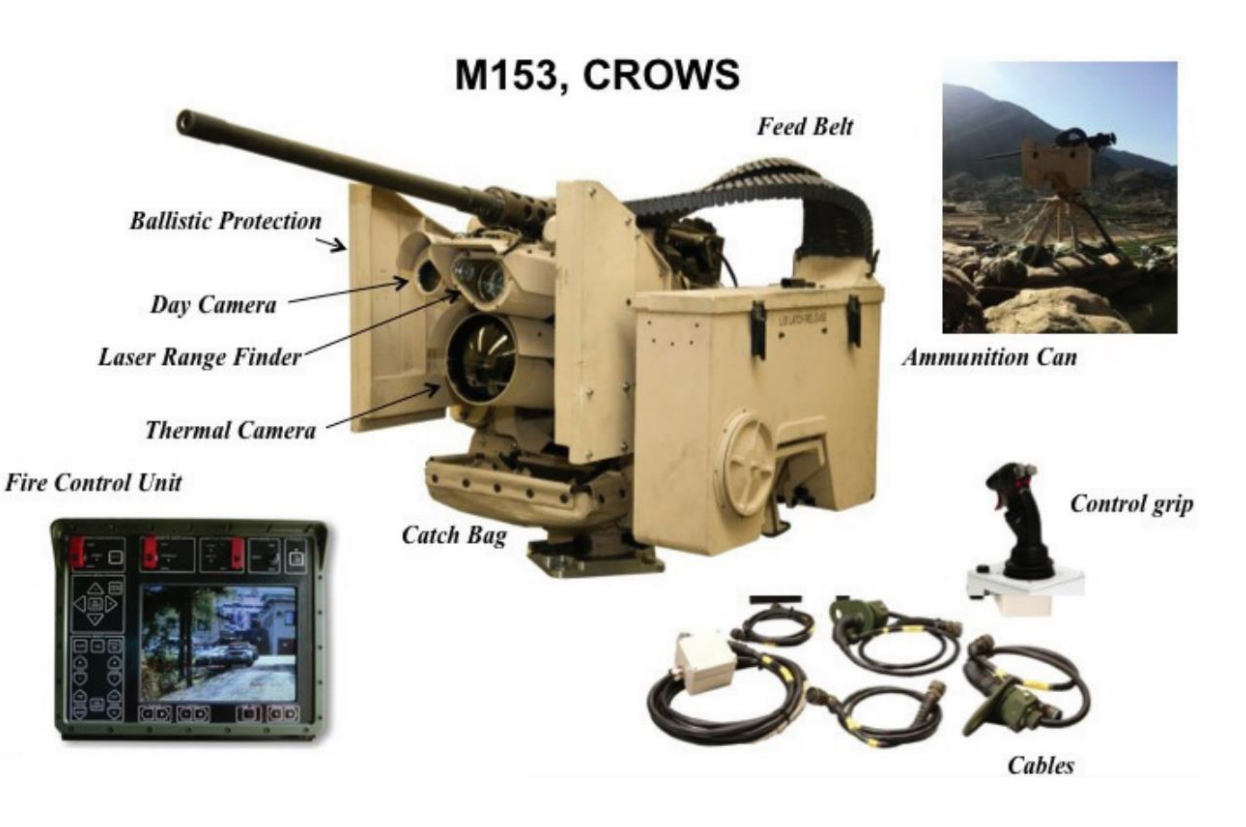

*Obrázek 2- CROWS M153 [23]*

# <span id="page-8-0"></span>**4 Teoretická část**

V této kapitole jsou popsány požadavky na funkci systému, základní funkce využitých komponent a použité metody při návrhu a stavbě systému. Na obr. 3 lze vidět virtuální model navrhovaného systému.

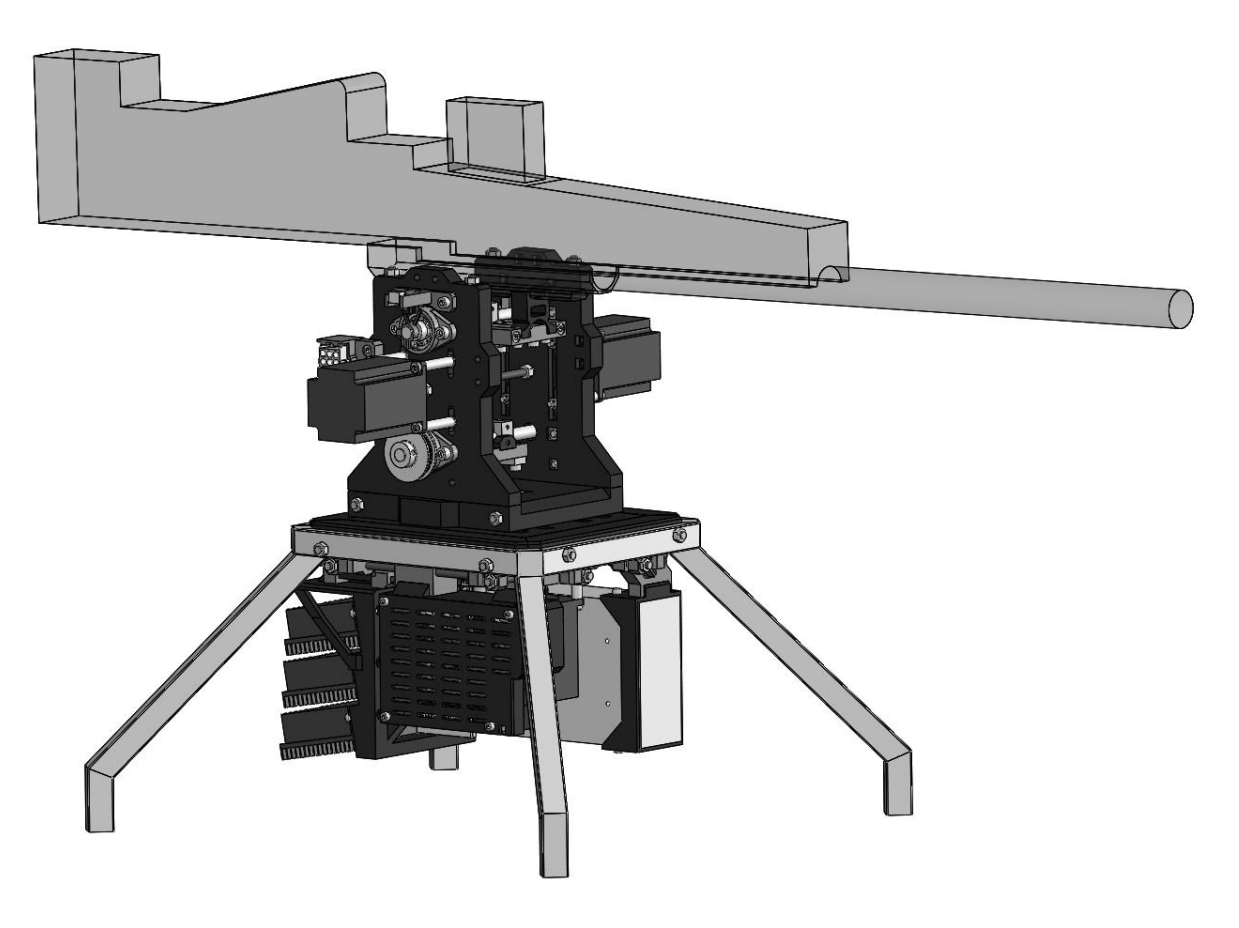

*Obrázek 3 - Model navrhovaného systému*

# <span id="page-8-2"></span><span id="page-8-1"></span>**4.1 Obecný popis požadavků na systém**

Nejprve jsem si definoval, co má systém dělat:

- Dokázat hýbat se zaměřovačem (laserem) a puškou dle požadavků obsluhy a to v ose rotace vodorovnou se zemí a v ose rotace svislé k zemi.
- Zjistit hodnotu atmosférického tlaku, velikost a směr gravitační síly a natočení vůči zemskému povrchu.
- Podle vypočítané balistické křivky nastavit náměr pro pušku.

Způsob ovládání:

- pomocí klávesnice
	- o Ovládání zaměřování řešeno pomocí "šipek" na klávesnici po krocích v pravoúhlých souřadnicích.
	- o Zadávání hodnoty vzdálenosti cíle, nastavená hodnota se zobrazuje na displeji.

Tento systém na rozdíl od profesionálního systému neřeší:

- zpětný ráz pušky
- ovládání střelby včetně nabíjení zbraně
- zaměřování pomocí kamery
- měření vzdálenosti

Systém neřeší tyto funkce z finančních důvodů a z legislativních důvodů uvedených v kap. 2.

V následujících kapitolách se nejprve zaměřím na popis využitých komponent. V praktické části pak popíši postup realizace celého projektu.

#### <span id="page-9-0"></span>**4.2 Krokový motor**

Krokový motor se řadí mezi bezkartáčové motory s přesným polohováním, které používají stejnosměrný proud a jejichž pohyb se dělí na jednotlivé kroky. Rotor je tvořen permanentním magnetem a stator tvoří sestava elektromagnetů [9] [10].

Na obr. 4 lze vidět princip krokového motoru, který je napájen dvěma samostatnými zdroji stejnosměrného napětí A a B, které mohou měnit svou polaritu.

a) Napětí je přivedeno na elektromagnet A, rotor se natočil dle orientace severního a jižního pólu.

b) Napětí je přivedeno na elektromagnet B, rotor se pootočil dle orientace severního a jižního pólu.

c) Napětí je opět přivedeno na elektromagnet A, ale nyní s opačnou polaritou než tomu bylo v kroku a).

d) Napětí je přivedeno na elektromagnet B a opět s opačnou polaritou než v kroku b).

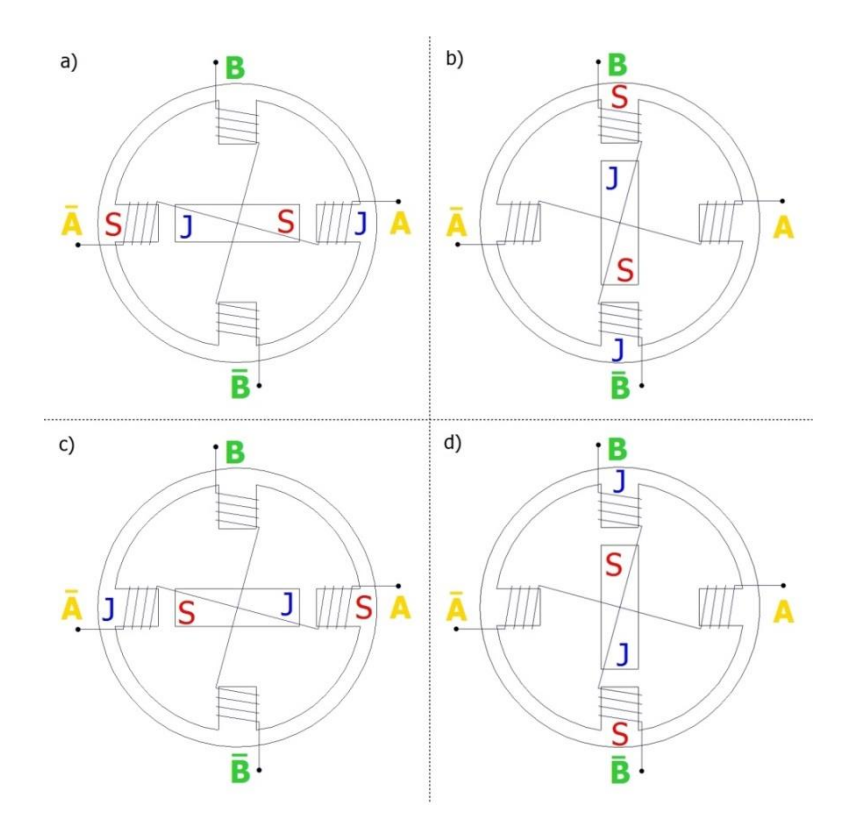

*Obrázek 4 - Princip krokového motoru*

<span id="page-10-0"></span>Motor na obr. 4 by měl úhel jednoho kroku 90°. Pokud by bylo napětí přivedeno na elektromagnet A i B, tak by se tento úhel zmenšil na 45° (rotor by zůstal natočen mezi elektromagnety A a B). Tomuto úhlu se říká poloviční krok.

Na obr. 5 je již reálná konstrukce krokového motoru NEMA 23, kde je krok 1,8°.

<span id="page-10-1"></span>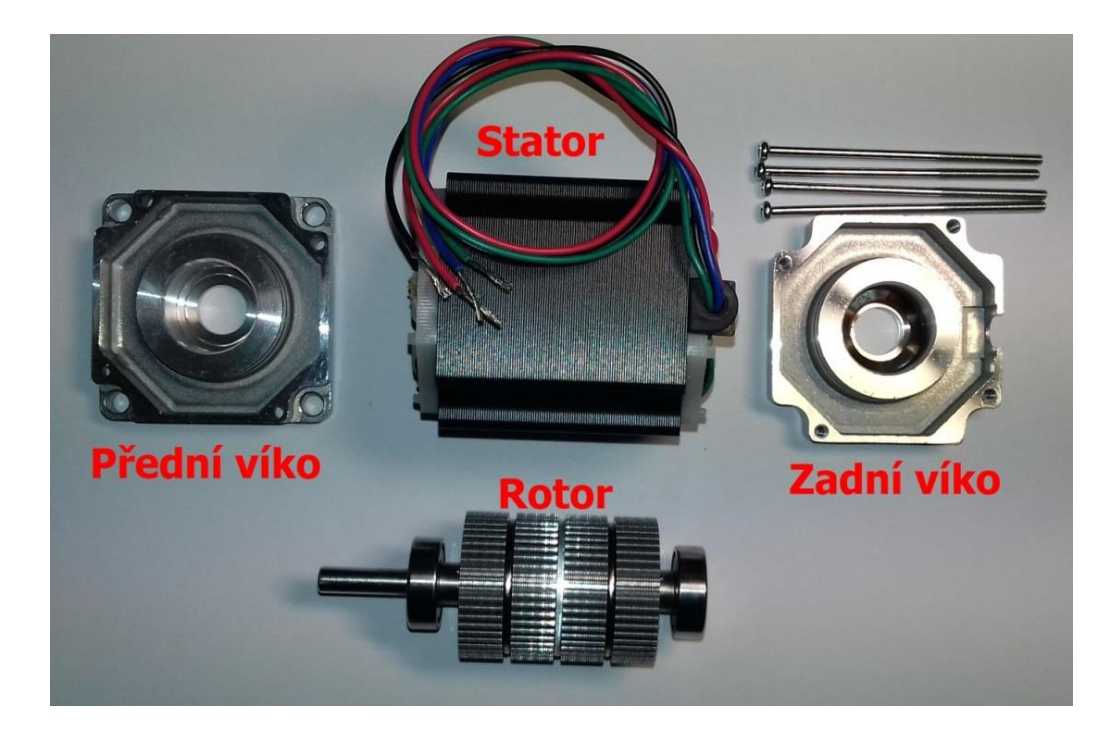

*Obrázek 5 - Reálná konstrukce motoru NEMA 23*

Základem rotoru jsou v tomto případě dva permanentní magnety s výstupky. Je důležité podotknout, že výstupky jednotlivého magnetu nejsou vůči sobě kolineární, jak si lze všimnout na obr. 6.

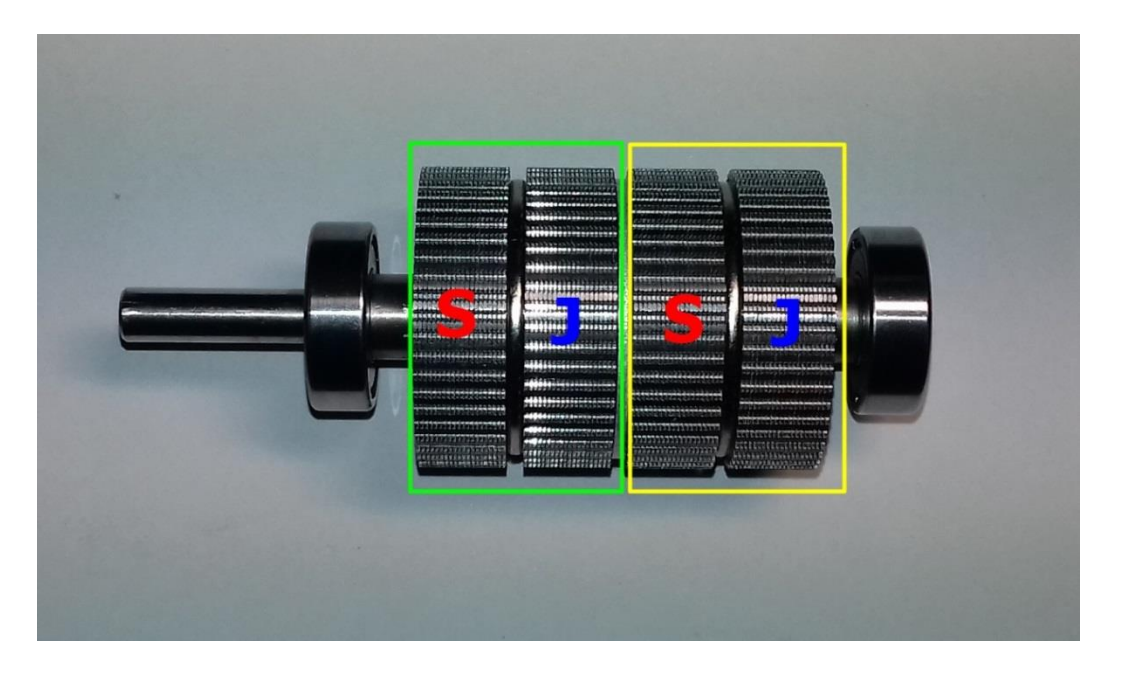

*Obrázek 6 - Rotor*

<span id="page-11-0"></span>Stator, který je vyfocen na obr. 7, je tvořen dvěma skupinami elektromagnetů se stejnými výstupky, jaké jsou na rotoru.

<span id="page-11-1"></span>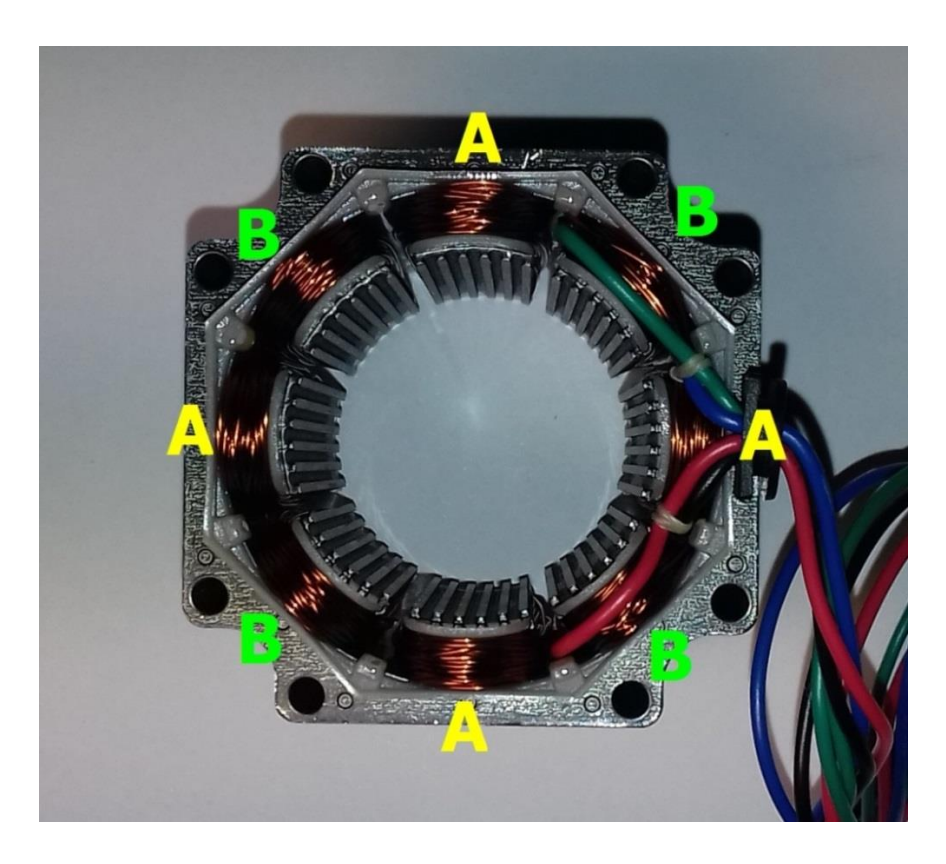

*Obrázek 7 - Stator s dvěma skupinami elektromagnetů A a B*

#### <span id="page-12-0"></span>**4.2.1 Driver pro krokové motory**

Pro přesné ovládání krokových motorů pomocí řídících signálů jsou nezbytné tzv. drivery, které v závislosti na řídícím signálu dokáží měnit polaritu na svých výstupech a regulovat velikost proudu. Zejména regulace velikosti proudu je velmi důležitá a to z důvodu rozdělení celého kroku na několik menších kroků, této metodě se říká mikrokrokování. Můžeme tak například krok o velikosti 0,9° rozdělit na dva menší kroky o velikosti 0,45°, nebo i na dalších 64 kroků, kde by pak velikost jednoho kroku byla přibližně 0,014°. Tímto můžeme zvyšovat rozlišení krokového motoru, které má vliv i na plynulejší chod motoru. Je velmi důležité zmínit, že pokud rozdělíme základní krok například na 32 menších kroků, tak se hodnota krouticího momentu zmenší 32x. Přesnost a počet rozdělení základního kroku závisí na konkrétním použitém driveru [7] [8] [9] [10].

#### <span id="page-12-1"></span>**4.3 Elektronické komponenty**

V této kapitole jsou obecně popsány elektronické komponenty využité při stavbě. Konkrétní parametry a způsob využití budou uvedeny v praktické části.

#### <span id="page-12-2"></span>**4.3.1 Arduino**

Arduino je malý mikropočítač, jehož jádrem je mikrokontrolér od firmy Atmel. Arduino je open source, tudíž si ho může každý postavit doma podle dokumentace a libovolně upravovat (software i hardware). Hlavní software určený pro Arduino se jmenuje Arduino IDE, jedná se o jednoduché a přehledné vývojové prostředí. Arduino je možné programovat v jazyce C, nebo C++ [6].

Existuje několik typů Arduina, které se liší počtem digitálních vstupů/výstupů, analogových vstupů, možností připojení přes USB, možností připojení samostatného napájení nebo například vestavěným WIFI modulem atd. Zde jsou pro příklad uvedeny alespoň základní modely [5] [6]:

 Arduino MINI (obr. 8) – je jedna z nejmenších desek Arduino na trhu. Obsahuje mikrokontrolér ATmega328P [6].

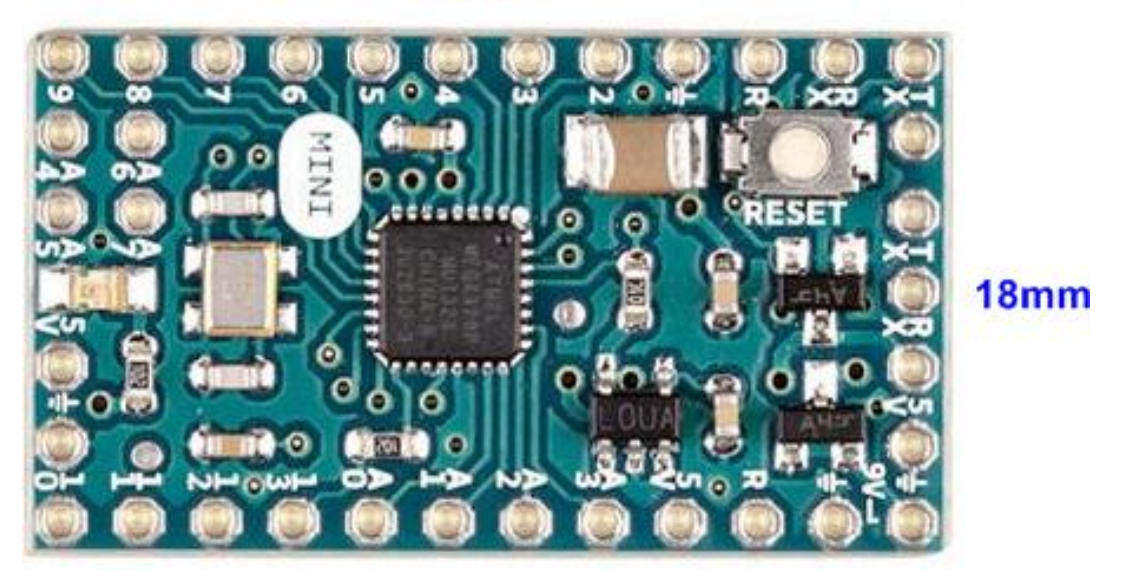

# **30mm**

*Obrázek 8 - Arduino MINI, upraveno z [6]*

<span id="page-13-0"></span>Arduino NANO (obr. 9) – je o trochu větší než Arduino MINI, má lepší regulaci napětí (vyšší rozsah vstupního napětí) a disponuje možností připojení přes USB. Mikrokontrolér je stejný jako u MINI (ATmega328P) [6].

# 45mm

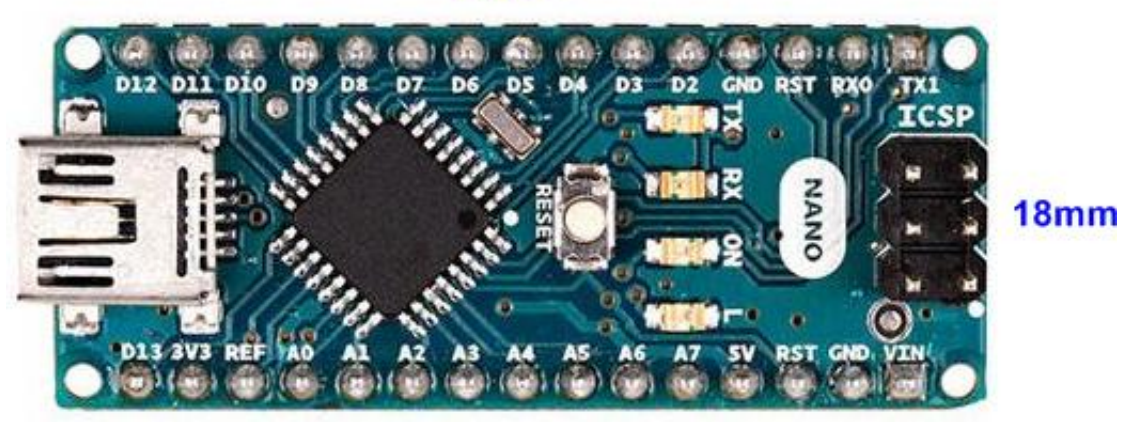

<span id="page-13-1"></span>*Obrázek 9 - Arduino NANO, upraveno z [5]*

Arduino UNO (obr. 10) – jedná se o základní model též s mikrokontrolérem ATmega328P [6].

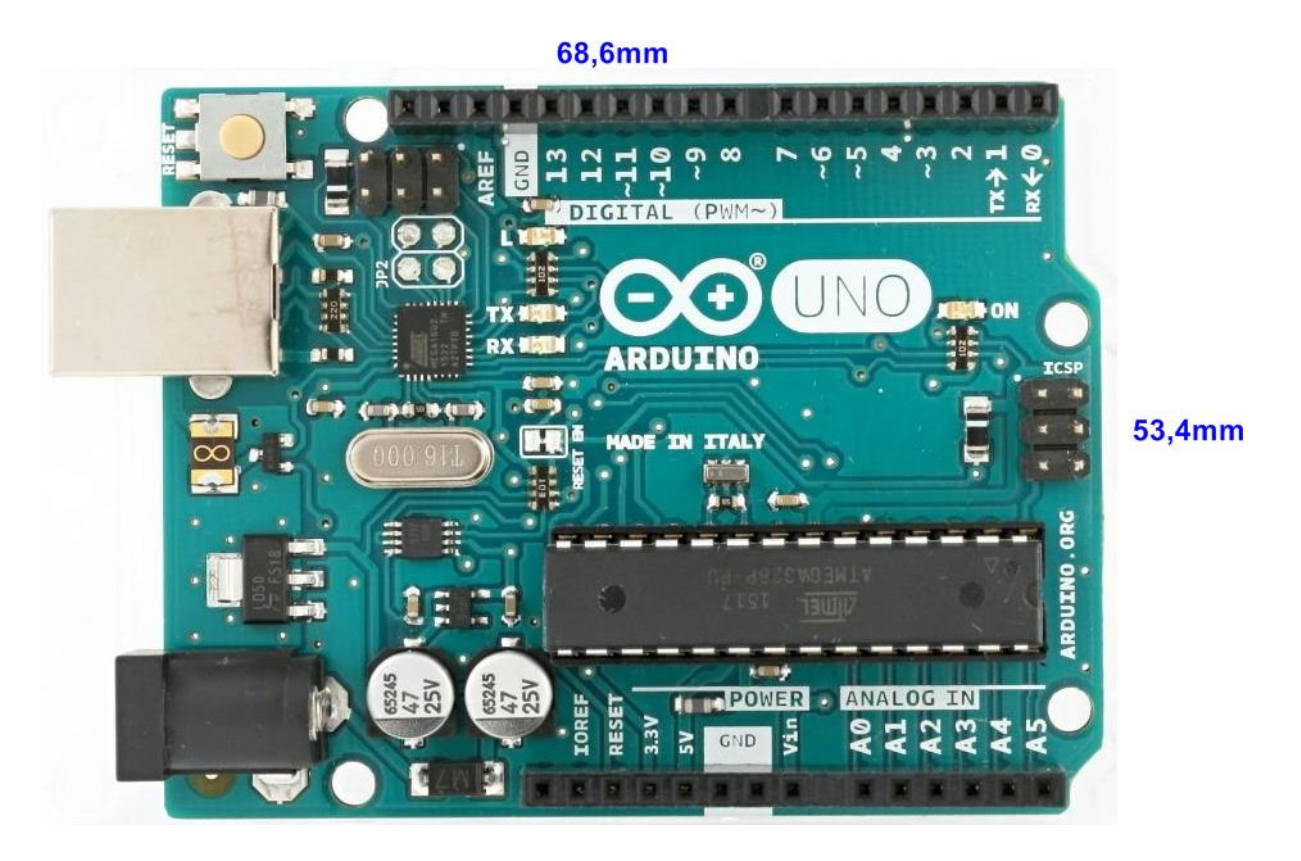

*Obrázek 10 - Arduino UNO, upraveno z [5]*

<span id="page-14-0"></span> Arduino MEGA (obr. 11) – je jedno z největších provedení Arduina. Na rozdíl od předchozích příkladů je vybaveno i jiným výkonnějším mikrokontrolérem ATmega2650 [6].

#### **101,5mm**  $\overline{\mathbf{z}}$ ಕ g  $26$  $28$ 30 <u> 1999 - 1999 - 1999 - 1999 - 1999 - 1999 - 1999 - 1999 - 1999 - 1999 - 1999 - 1999 - 1999 - 1999 - 1999 - 199</u> B  $\frac{1}{32}$ 34 36 38 **53,3mm**  $\overline{40}$  $42$ **MARKET MARKET BEEN** 44 46 EGA 48 50 2560 **ARDUINO** ANALOG IN POWER  $\overline{N}$ œ m

<span id="page-14-1"></span>*Obrázek 11 - Arduino MEGA, upraveno z [5]*

#### <span id="page-15-0"></span>**4.3.2 Akcelerometr**

Akcelerometr je zařízení, které měří zrychlení a to ideálně ve třech osách X, Y a Z.

Princip akcelerometru se dá vysvětlit na následujícím příkladu. Na pružině je připevněno závaží. Pokud na něj bude působit zrychlení, tak se pružina natáhne o danou hodnotu odpovídající zrychlení. Pokud přestane zrychlení působit, tak se pružina vrátí do svého původního stavu.

Dnes v zařízeních, která využívají akcelerometr, není samozřejmě pružina se závažím, nýbrž malý elektronický čip. Těmto čipům se říká mikroelektromechanické systémy (MEMS). Změnu fyzikálních veličin zjišťují za pomoci elektromagnetických charakteristik velmi malých oscilujících součástek velikosti v řádech mikrometrů.

Pomocí akcelerometru se dá kromě zrychlení daného předmětu měřit i gravitační zrychlení. V ose Z dokonce vždy složka gravitačního zrychlení ovlivňuje měření v této ose. Pomocí tohoto faktu lze odvodit i natočení okolo osy X a Y [11] [13].

#### <span id="page-15-1"></span>**4.3.3 Gyroskop**

Gyroskop měří úhel natočení okolo dané osy. Velkou výhodou je, že není ovlivňován gravitačním zrychlením a zrychlením tělesa, ve kterém je umístěn. Na rozdíl od akcelerometru změří i úhel natočení okolo osy Z.

Natočení, jak si lze všimnout na obr. 12, okolo osy X se též říká roll, okolo osy Y pitch a okolo osy Z yaw [11] [12].

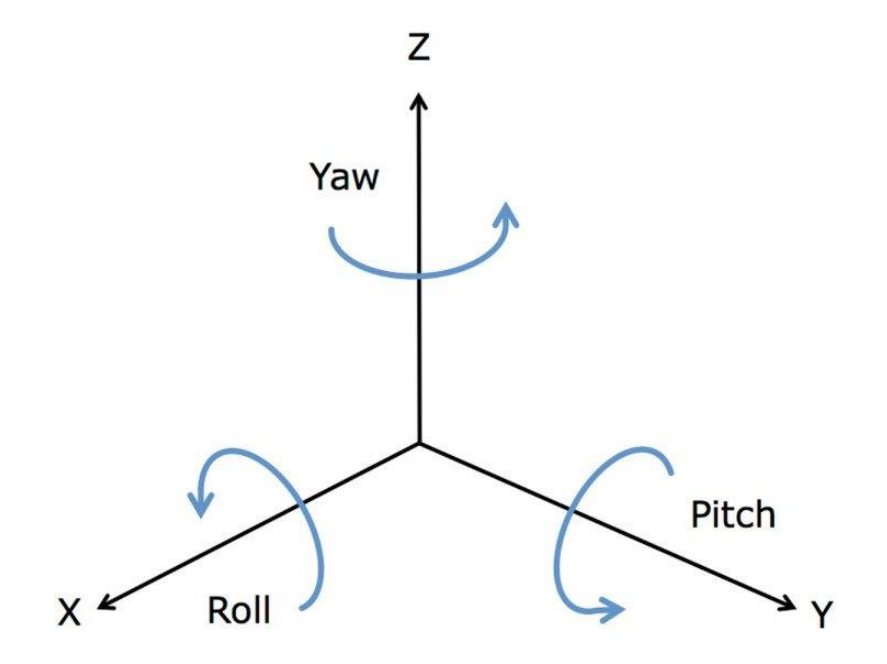

<span id="page-15-2"></span>*Obrázek 12 - Souřadnicový systém [11]*

#### <span id="page-16-0"></span>**4.3.4 Optický snímač (světelná závora)**

Světelná závora je senzor, který se skládá ze dvou hlavních částí, LED diody a fototranzistoru. LED dioda zde funguje jako zdroj světelného záření a fototranzistor jako přijímač světelného záření o určité vlnové délce.

Princip je následující. Pokud není překážka mezi LED diodou a fototranzistorem, tak fototranzistorem protéká proud (není ovládán proudem tekoucím do báze, ale dopadajícím zářením v oblasti báze). V opačném případě proud neprotéká [14]. Příklad reálného optického snímače lze vidět na obr. 13.

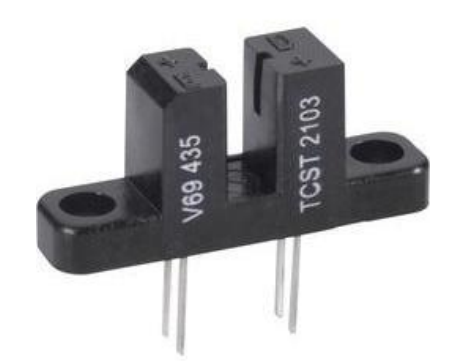

*Obrázek 13 - Příklad konstrukce světelné závory s LED diodou a fototranzistorem*

#### <span id="page-16-2"></span><span id="page-16-1"></span>**4.3.5 Snímač atmosférického tlaku**

Snímače tlaku mohou být dle principu rozděleny na:

- deformační
- kapacitní
- rezonanční
- piezoelektrické

Zde podrobněji rozeberu pouze piezoelektrický snímač tlaku, který byl v této práci využit. Na obr. 14 je zobrazeno schéma tohoto snímače.

Jedna z možností, jak lze snímat atmosférický tlak, je pomocí piezoelektrických senzorů tlaku. Jak je již z názvu patrné, hlavní součástí je zde piezo prvek, který může být z piezokeramických materiálů, anebo jsou použity monokrystaly křemene. U těchto materiálů dochází při působení síly na jejich povrch ke generování napětí, které se dále zpracovává (zesílení, A/D převod atd.). Z něj lze získat hodnotu tlaku [15] [16].

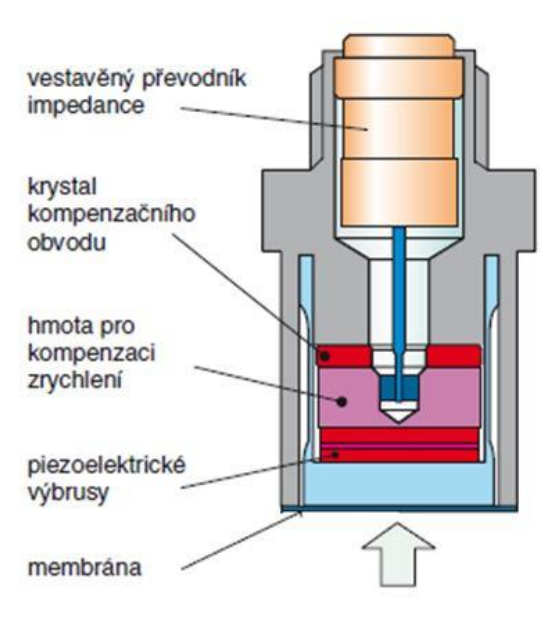

*Obrázek 14 - Schéma piezoelektrického snímače tlaku [15]*

#### <span id="page-17-1"></span><span id="page-17-0"></span>**4.3.6 Klávesnice**

Klávesnice je vstupní periferie umožňující další komunikaci se systémem, v kterém je nainstalována. Jelikož jich existuje velké množství, bude zde popsán princip funkce klávesnice použité v mé práci.

Jedná se o malou klávesnici s rozložením kláves 4x4 a s 8 výstupy. 4 výstupy jsou pro řádky a 4 výstupy pro sloupce, to znamená, že každé tlačítko má svou specifickou kombinaci, jak lze vidět na obr. 15*.*

<span id="page-17-2"></span>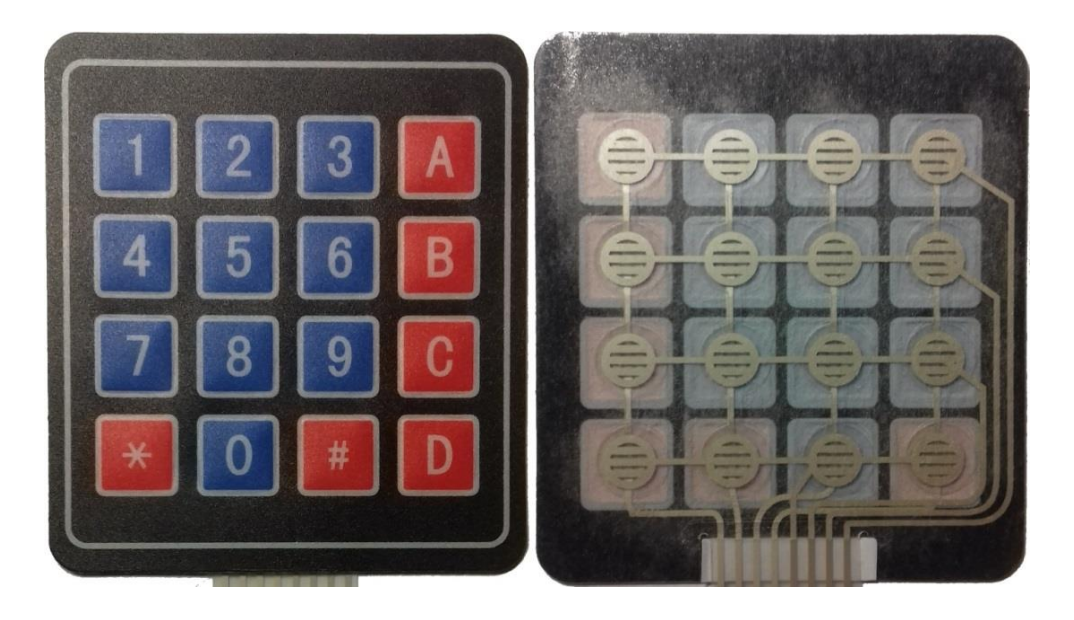

*Obrázek 15- Přední a zadní strana klávesnice*

#### <span id="page-18-0"></span>**4.3.7 LCD display**

Zkratka LCD (Liquid Crystal Display) znamená v překladu "displej z tekutých krystalů".

Princip činnosti: Světlo z luminiscenční výbojky prochází skrz polarizátor ve formě vln, kde ale projdou pouze horizontální vlny (sinusovky). Mezi dvěma skleněnými destičkami, na kterých jsou připevněny elektrody, se nachází tekuté krystaly, které světlo obrací o 90°. Pokud na některý ze segmentů vyobrazených na obr. 16 přivedeme napětí, tak se tekuté krystaly zorientují dle směru intenzity elektrického pole, to znamená, že světelný paprsek se v daném místě neotočí o 90° a neprojde druhým polarizátorem [17].

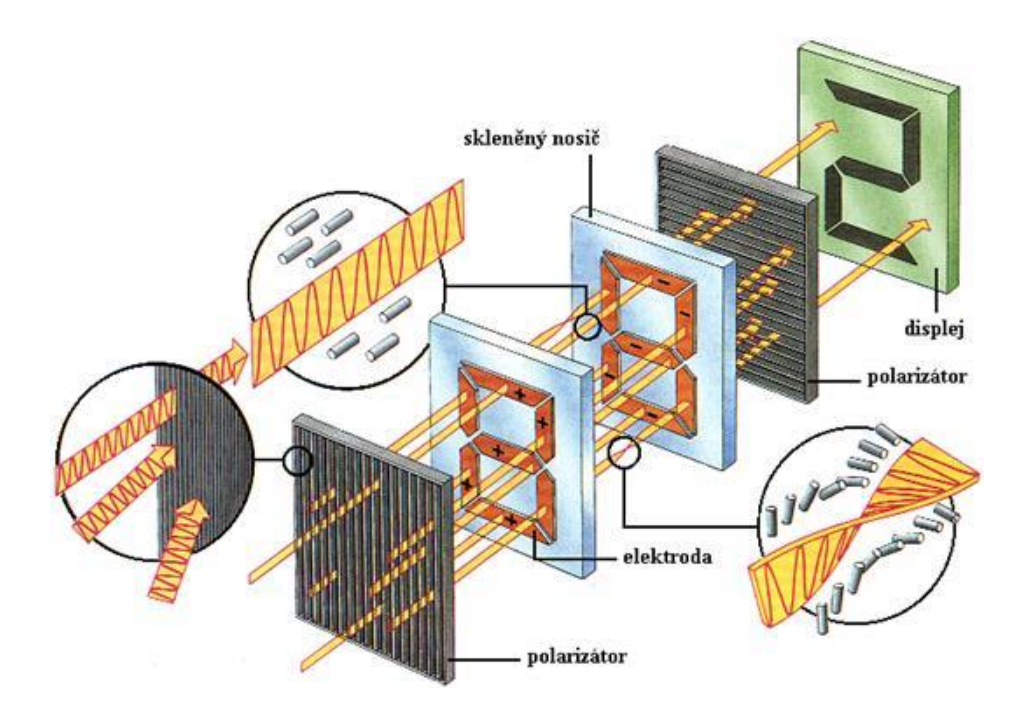

*Obrázek 16 - Princip funkce LCD [17]*

#### <span id="page-18-2"></span><span id="page-18-1"></span>**4.4 3D tisk**

3D tisk je aditivní technologie, při které na rozdíl od CNC obrábění nedochází k odebírání materiálu, ale naopak je materiál přidáván. Z digitální předlohy (3D modelu) je vytvořen fyzický model.

Existuje několik druhů 3D tisku, které se liší tisknutým materiálem a technologií, kterou je materiál tisknut. Pro přehled uvádím pouze ty základní:

• FDM (fusion deposition modeling) - princip spočívá v natavování termoplastu a jeho protlačování skrz trysku o určitém průměru. Natavený termoplast se tiskne na podloţku v tenkých pruzích na sebe přiléhajících.

- SLA (stereolytografie) jedná se o tvrzení pryskyřice pomocí světelného zdroje, nejčastěji laseru, či kombinace LCD a UV diody. Výhodou oproti technologii FDM je mnohem tenčí vrstva tisku v ose Z, tudíž lze předměty tisknout mnohem detailněji.
- SLS (selective laser sintering) neboli spékání pomocí laseru (sintrování). Jako spékaný materiál se používá prášek skla, kovu, plastu, či keramiky. Prášek se nahřeje na teplotu blízkou jeho bodu tavení a poté ho laser speče na předem definované ploše. Dále se nanese další vrstva prášku a proces se opakuje stále dokola, dokud není výtisk hotový [18] [19].

Druhů 3D tisku a jejich dalších podkategorií je mnohem více, nicméně v této práci využívám pouze technologii FDM. Níže je popsán postup tvorby výtisku metodou FDM.

Nejdříve je potřeba mít vytvořený 3D model, který lze získat několika způsoby a to například:

- vymodelováním v programu pro tvorbu 3D modelů (příklad jednoduchého modelu lze vidět na obr. 17)
- naskenováním pomocí 3D skeneru
- stažením z internetu, kde však nemusíme najít požadovaný model

Dále je potřeba model převést do správného formátu (nejčastěji STL), z kterého se musí vytvořit instrukce pro 3D tiskárnu (G-code).

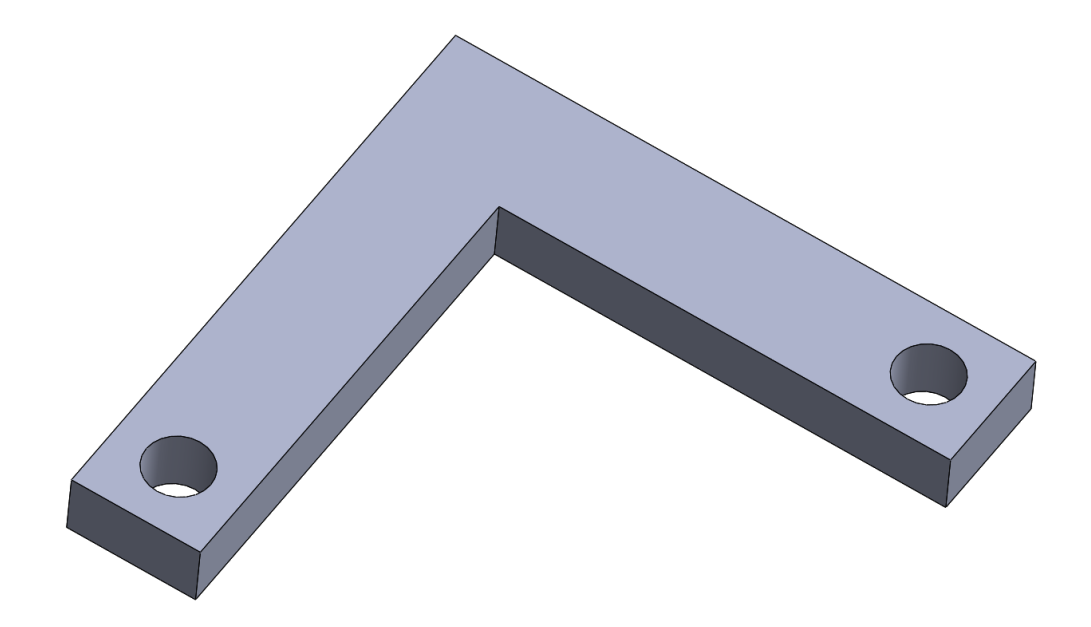

<span id="page-19-0"></span>*Obrázek 17 - Příklad jednoduchého modelu vytvořeného v CAD programu SolidWorks*

To lze provést například pomocí programu Slic3r, ve kterém se nastavují veškeré vlastnosti tisku, jako je teplota tisku (podložky a trysky), množství výplně, výška jedné vrstvy, možnost přidání podpěr atd. Na obr. 18 je vidět vizualizace G-code v programu Slic3r.

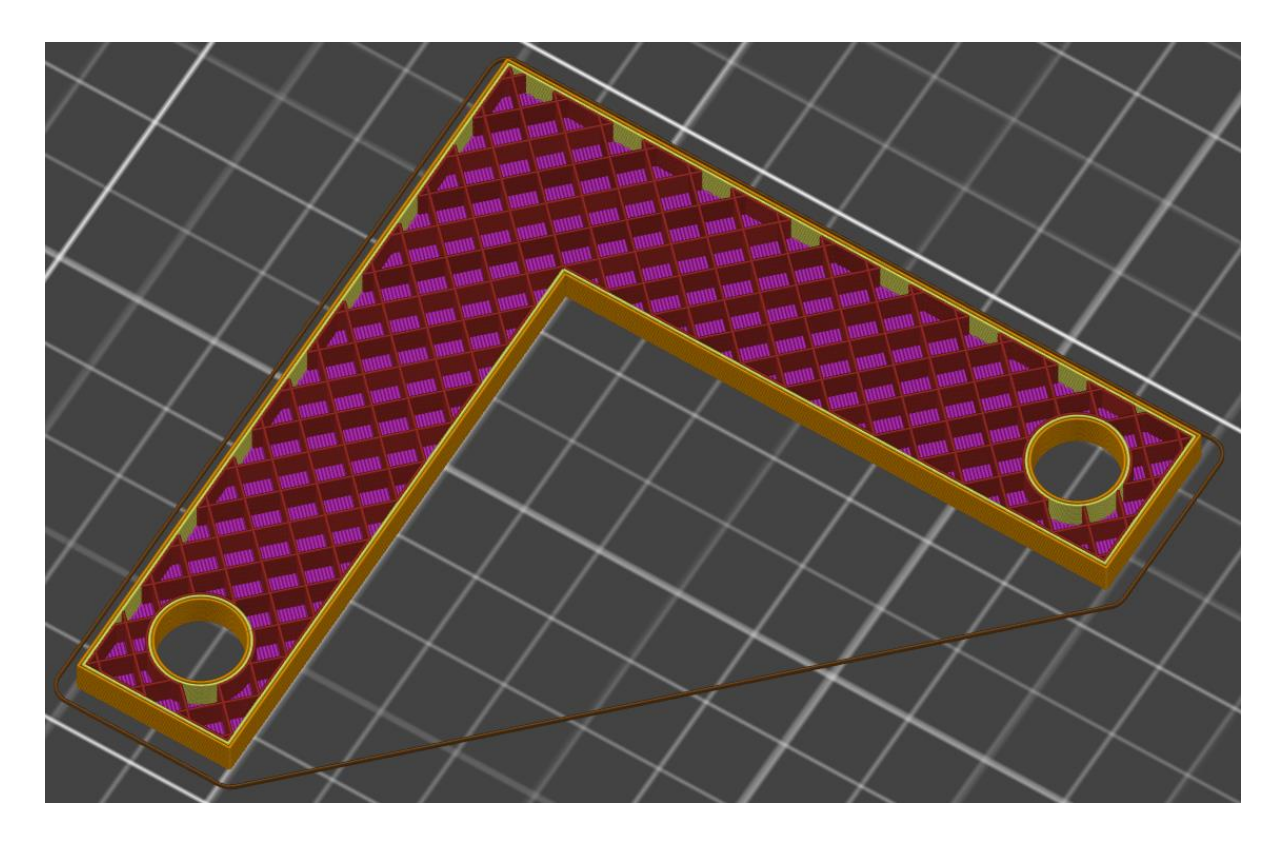

*Obrázek 18 - Vizualizace G-code v programu Slic3r (model v řezu)*

<span id="page-20-1"></span>Poté již stačí vygenerovaný G-code nahrát do 3D tiskárny, spustit tisk a počkat, než bude výtisk hotový.

Poslední fází je sundání výtisku z podložky a jeho případná úprava, jako je například odstranění podpěr, zabroušení, barvení či dokonce ořezání některých hran.

# <span id="page-20-0"></span>**4.5 SolidWorks**

SolidWorks je strojírenský 3D CAD program, který kromě klasického parametrického 3D modelování obsahuje i řadu dalších funkcí, jako je například tvorba výkresů, či simulací. Nedílnou součástí je i knihovna běžně používaných normovaných dílů, jako jsou šrouby, matice, ložiska, pera, podložky atd.

V následujícím příkladu ukáži, jaké postupy jsem v práci využíval při tvorbě jednoduchého dílu. Prvním krokem (zobrazený na obr. 19) je načrtnutí skici ve 2D a definování všech parametrů.

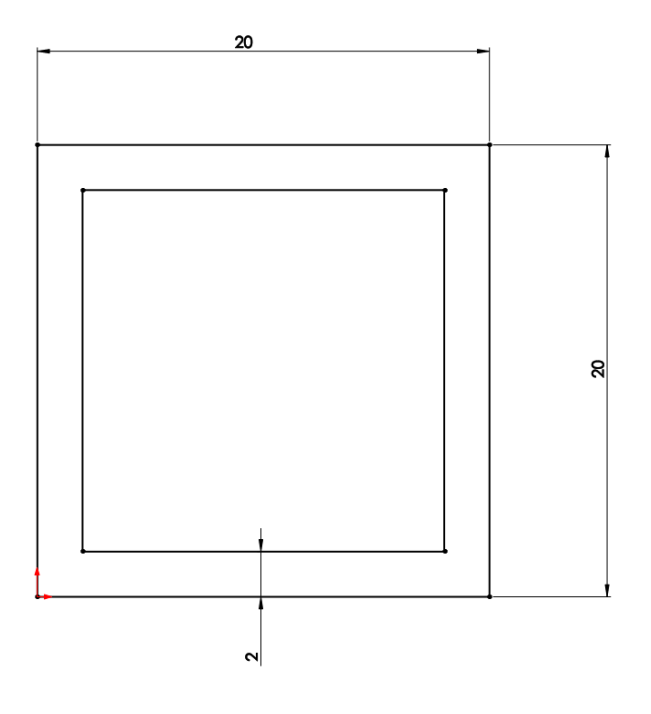

*Obrázek 19 - Plně definovaná skica v programu Solidworks*

<span id="page-21-0"></span>Nyní je potřeba pomocí dostupných funkcí z této 2D skici udělat 3D model. Na následujícím obrázku 20 lze vidět použití funkce "Přidání vysunutím".

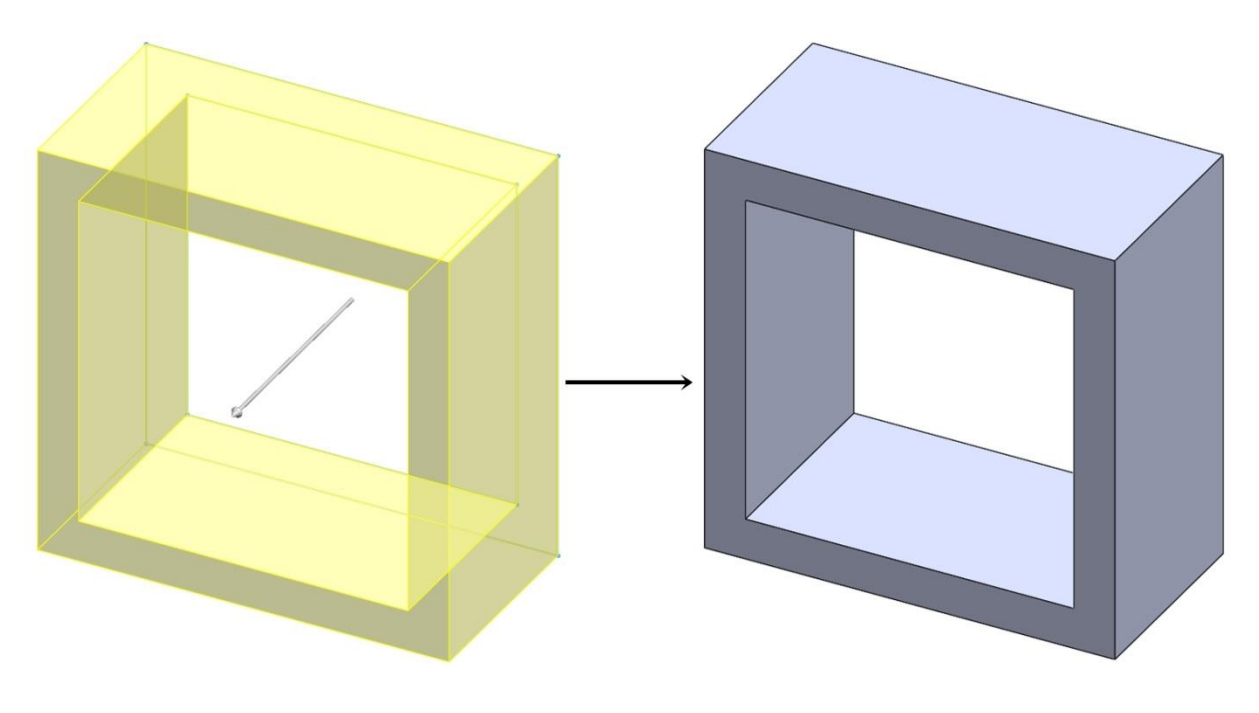

*Obrázek 20 - Vytvoření jednoduchého 3D dílu z 2D skici*

<span id="page-21-1"></span>Další velmi užitečnou funkcí je simulace. Vytvořenému dílu se nadefinuje materiál a působící síly. Poté se vypočítá napětí, posunutí a poměrná deformace. Konstruktér si tak může snadno ověřit, zda navržený díl vydrží předpokládané namáhání. Na následujícím obrázku 21 je zobrazen jednoduchý díl, kterému jsem nadefinoval materiál S235JR (běžně používaná konstrukční ocel). Dále jsem definoval pevné ukotvení (zelené šipky), působící sílu (fialové šipky) a směr gravitace (červená šipka).

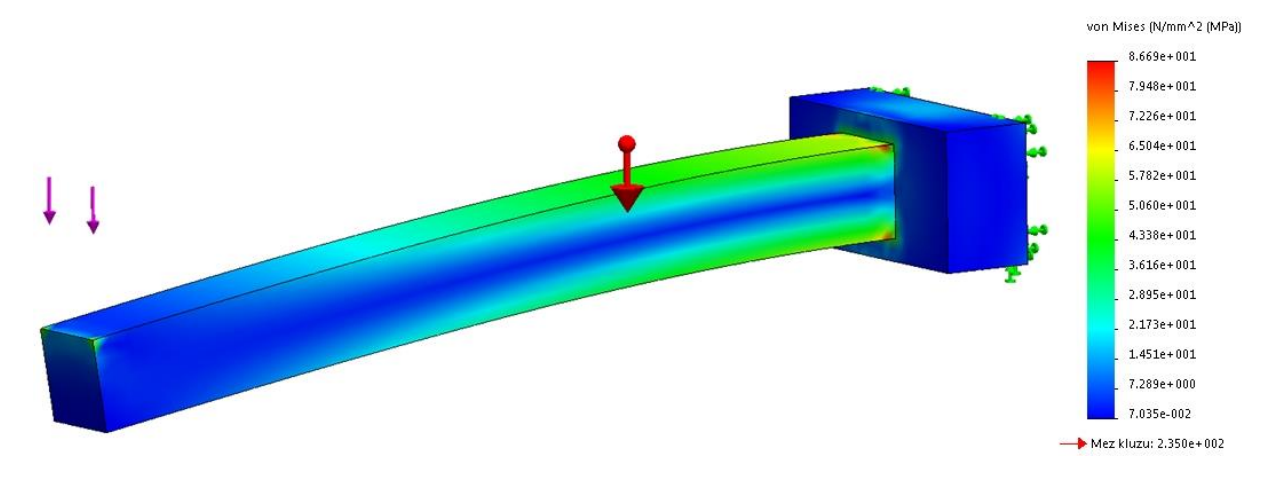

*Obrázek 21 - Simulace rozložení napětí*

<span id="page-22-0"></span>V tomto případě dosahuje nejvyšší napětí přibližně hodnoty 87 MPa (mez kluzu 235 MPa). Koeficient bezpečnosti by byl více jak 2,5, což by už mělo dostačovat pro mnohá konstrukční řešení.

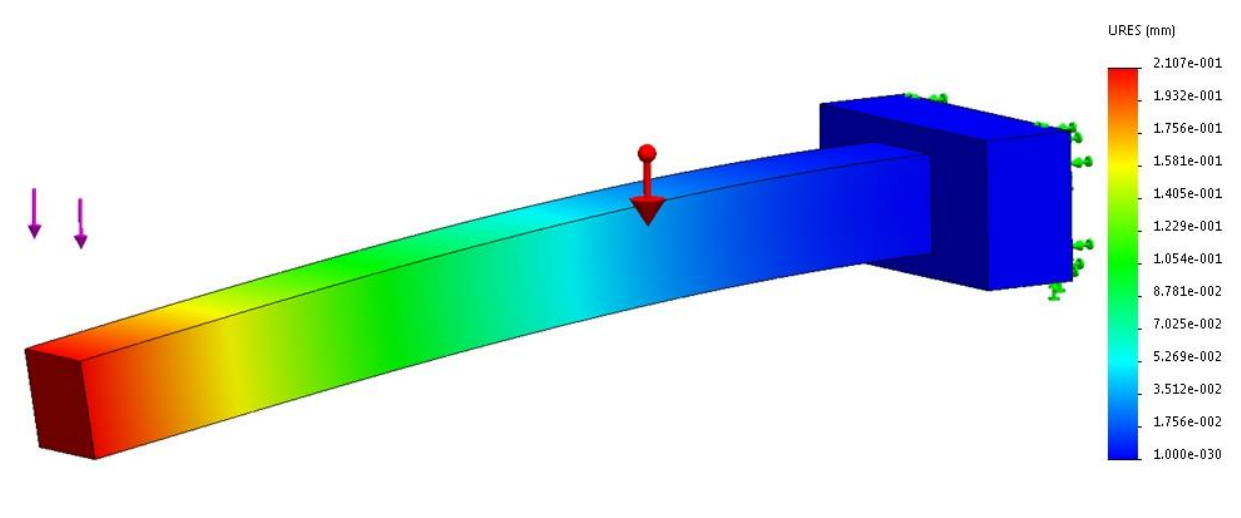

*Obrázek 22 - Simulace posunutí*

<span id="page-22-1"></span>Největší posunutí na konci profilu je přibližně 0,21 mm. Z obrázku 22 to nemusí být patrné, jelikož měřítko posunutí není 1:1, a to z toho důvodu, aby bylo jednoznačně vidět, jakým směrem se díl deformuje.

#### <span id="page-23-0"></span>**4.6 Vnější balistika**

Balistika se rozděluje do tří kategorií:

- vnitřní balistika
- přechodová balistika
- vnější balistika

Vnitřní balistika se zabývá ději uvnitř hlavně, přechodová balistika ději na ústí hlavně a vnější balistika ději mimo hlaveň [3].

Tato práce se zabývá pouze vnější balistikou, která je potřebná pro zjištění dráhy letu projektilu ve volném prostoru (v atmosféře). Na projektil pohybující se v atmosféře působí nejvíce síla odporu vzduchu a gravitační síla. Další méně intenzivní síly než tyto dvě jsou Coriolisova síla, dále síla vznikající v důsledku rotace kolem osy projektilu a síla vznikající v důsledku rotace kolem horizontální osy (derivace střely) [1] [4].

Pro zjednodušení se používá pro výpočet balistické křivky u ručních palných zbraní tzv. teorie plochých drah a zároveň se zanedbávají všechny síly kromě síly odporu vzduchu a gravitační síly [1]. Velikost odporové síly, která vzniká při průchodu projektilu atmosférou, popisuje vztah (1):

$$
\boldsymbol{F}_{\boldsymbol{D}} = \frac{1}{2} \rho S C_D \boldsymbol{\nu} \boldsymbol{\nu} \tag{1}
$$

kde  $\rho$  je hustota vzduchu, *S* obsah čelní plochy projektilu,  $C_D$  koeficient odporu měnící se v závislosti na rychlosti,  $\nu$  vektor rychlosti a  $\nu$  skalár rychlosti [2].

Celková výslednice sil se skládá z odporové síly a gravitační síly [2].

$$
F = F_D + G \tag{2}
$$

# <span id="page-24-0"></span>**5 Praktická část**

### <span id="page-24-1"></span>**5.1 Průzkumné experimenty**

Kvůli nedostatku zkušeností s ovládáním, přesností a kvalitou jednotlivých komponent jsem provedl několik průzkumných experimentů popsaných níže. Před výrobou vlastního zařízení jsem si vyrobil malý model, na kterém jsem ověřil základní funkce, viz další popis.

### <span id="page-24-2"></span>**5.1.1 Koncepce**

Nejprve jsem se rozhodl vytvořit funkční model celého zařízení. Cílem bylo zjistit přesnost modelářských servomotorů, koncepci rozložení jednotlivých os a odezvu konkrétního joysticku. Funkční model je zobrazený na obr. 23.

Jako základ byly použity tyto komponenty:

- dva modelářské servomotory MG 996R
- Arduino UNO
- joystick upravený přímo pro platformu Arduina (5V)
- stepdown měnič LM2596 se zabudovaným voltmetrem použito kvůli servomotorům, kde je maximální dovolené napětí 7,2V
- DC zdroj 12V 75W
- 3x LED dioda 1x červená, 1x zelená a 1x laser 5mW
- 2x rezistor  $220\Omega$
- nepájivé pole (breadboard)
- vodiče

<span id="page-24-3"></span>Všechny konstrukční prvky jsem vymodeloval a vytiskl na mé 3D tiskárně Prusa i3 MK2S.

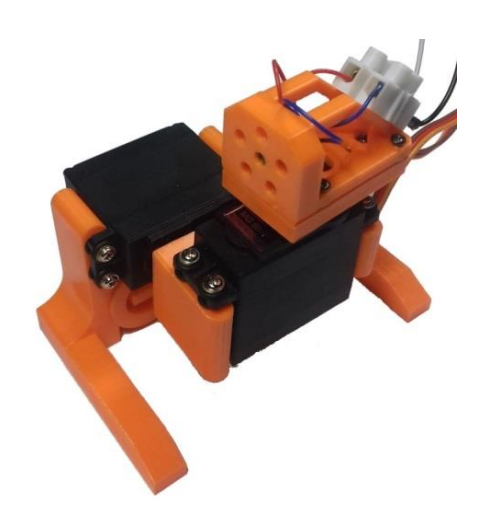

*Obrázek 23 - Vytisknuté komponenty osazeny servomotory a laserem*

Pro tento experiment jsem napsal program s následujícími funkcemi:

- rozsvícení červené LED diody indikace začátku inicializace (pokud tato dioda svítí, tak je zakázáno dotýkat se jakékoliv součásti systému, zejména joysticku - mohlo by dojít k chybnému načtení středové polohy joysticku)
- inicializace načtení a uložení středové polohy joysticku a přesunutí servomotorů do jejich středové polohy
- rozsvícení zelené LED diody indikace konce inicializace (nyní lze systém ovládat pomocí joysticku)
- v závislosti na natočení joysticku se mění poloha a rychlost pohybu servomotorů, laser lze zapínat a vypínat pomocí tlačítka integrovaného v joysticku

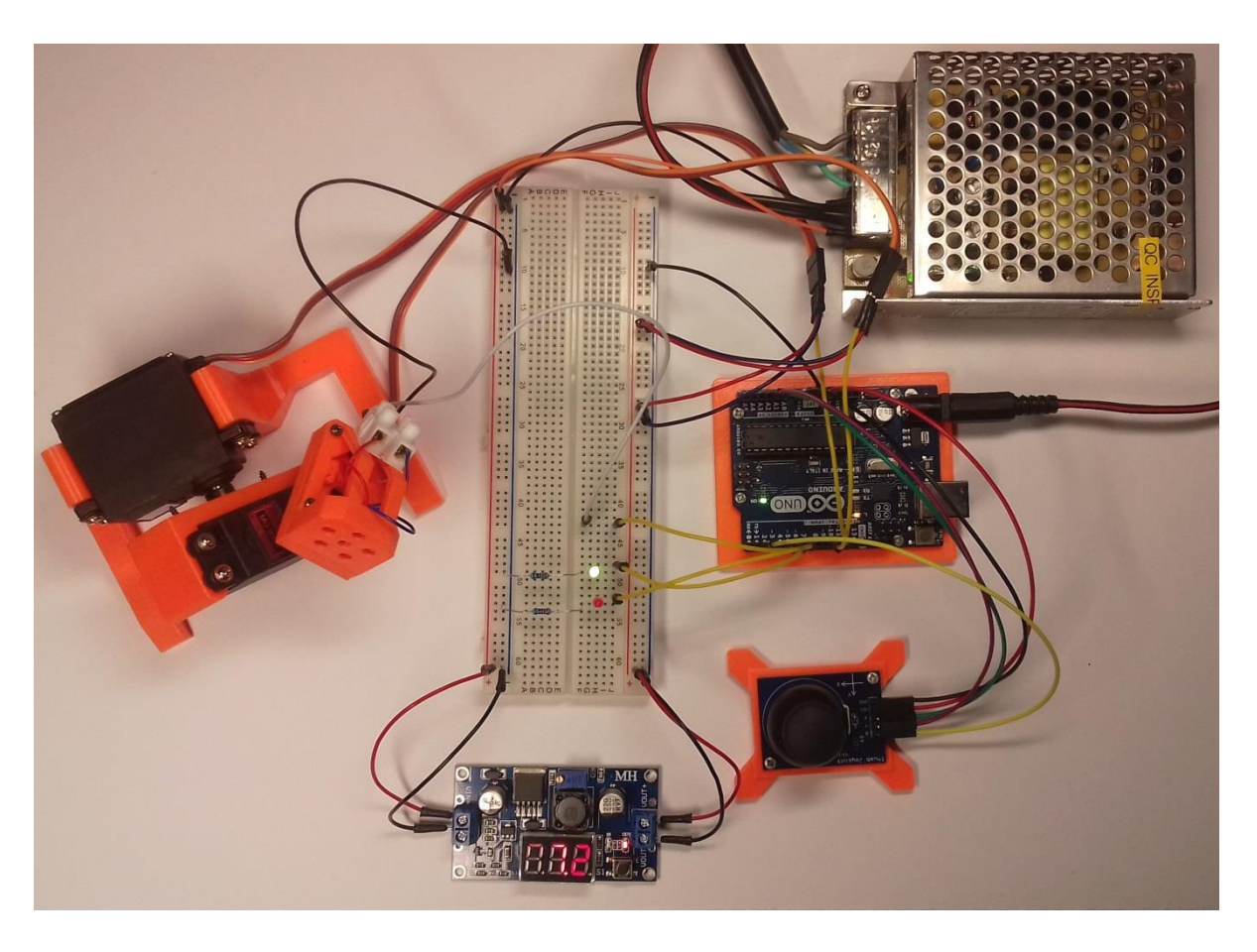

*Obrázek 24 - Reálné zapojení celé sestavy*

<span id="page-25-0"></span>Na obr. 24 je patrné kompletní zapojení modelu včetně propojení s řídící jednotkou Arduino. Tento experiment ukázal na nevhodnost použití modelářských servomotorů, a to hlavně z důvodu příliš velké vůle při otáčení, která vzniká kvůli převodovému ústrojí uvnitř motorů. Dále bylo velmi limitující nedostatečné rozlišení a přesnost potenciometru uvnitř motorů, podle kterého se nastavuje úhel natočení.

Také koncepce uspořádání jednotlivých os se ukázala jako nevyhovující. Došel jsem k závěru, že bude mnohem uživatelsky příjemnější, když první servomotor (ten, jehož tělo se vůči pevné podložce neotáčí) bude nejdříve otáčet zbytkem sestavy v rovině rovnoběžné s povrchem, na kterém celý rám stojí, a druhý servomotor bude otáčet laserem v rovině kolmé k povrchu. Tato změna přinese při míření laserem intuitivnější a předvídatelnější chování.

Jako další problém se ukázalo být použití tohoto konkrétního typu joysticku. Ovládání tímto jovstickem je sice efektní, ale nepraktické. Hlavní části použitého joysticku tvořily dva potenciometry, které jsou dosti nepřesné. Při každém zapnutí se hodnota odporu ve střední poloze téměř vždy lišila, a to i přes to, že s joystickem nebylo fyzicky manipulováno.

#### <span id="page-26-0"></span>**5.1.2 Přesnost jednotlivých motorů**

Další provedený experiment měl za úkol zjistit přibližnou přesnost zpřevodovaného krokového motoru. Výsledek experimentu měl odpovědět na otázku, zda lze využít motor s převody (což by bylo výhodné kvůli menším nárokům na jeho krouticí moment), anebo zda bude přesnost nevyhovující a bude nutné využít nezpřevodované motory. Pro tento účel jsem si experimentálně vytvořil úhlovou stupnici, kterou lze vidět na obr. 25. Jako testovací motor jsem použil unipolární krokový motor s označením S28BYJ-48 5VDC.

<span id="page-26-1"></span>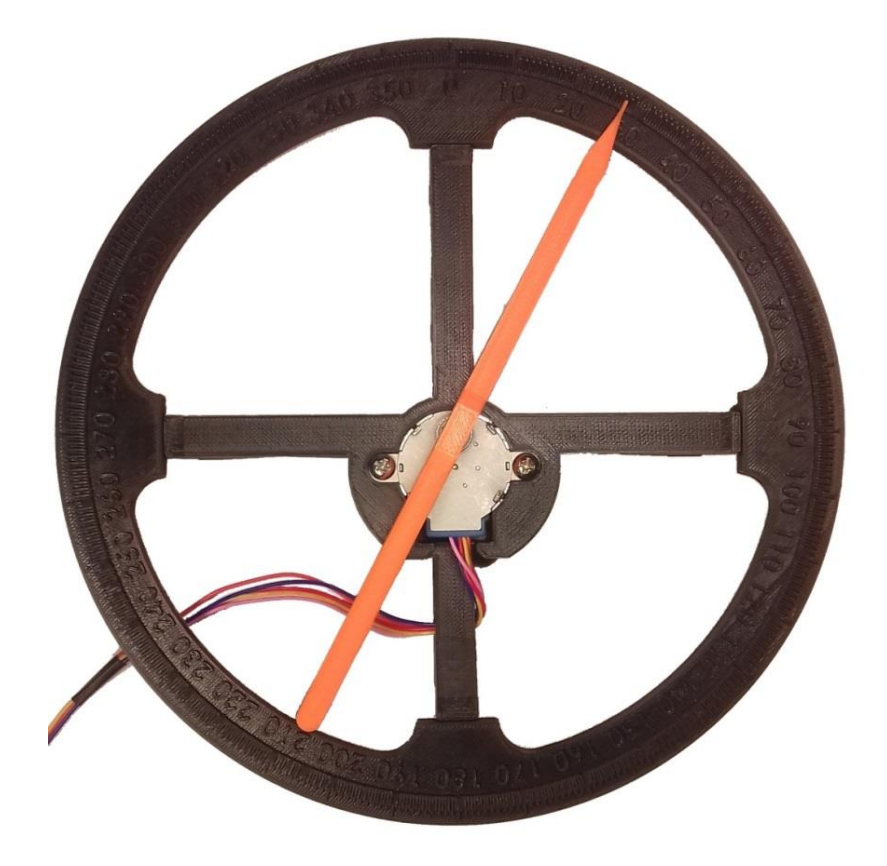

*Obrázek 25 - Testovací stupnice osazená zpřevodovaným krokovým motorem*

Výsledek tohoto měření byla přibližná vůle 4°, což pro některé aplikace může stačit, ale pro tuto práci je tento typ motorů s převodovým integrovaným ústrojím naprosto nevyhovující. Jelikož z kapitoly 5.1.1 vyplývá modelářský servomotor také jako nevyhovující, zvolil jsem nakonec jako jedinou cenově dostupnou variantu pro tuto práci nezpřevodované krokové motory.

#### <span id="page-27-0"></span>**5.1.3 Ověření přesnosti 3D tisku**

Z důvodu možné úspory času a materiálu jsem vytisknul dva zkušební výtisky. V modelu jsem musel věnovat velkou pozornost vzájemnému propojení různých materiálů, ať už jde o ocel, hliník či plast (PET). Velmi četné jsou spoje oceli a plastu, které z velké části realizuji šrouby, maticemi a plastovými díly.

Na prvním výtisku jsem testoval rozměry vybrání pro matice a průměry děr pro šrouby či závitové tyče M6, viz obr. 26. Testoval jsem vybrání pro matice (čtvercové i šestiúhelníkové) a šrouby s vnitřní šestihrannou hlavou se závitem M3, M5 a M6.

<span id="page-27-1"></span>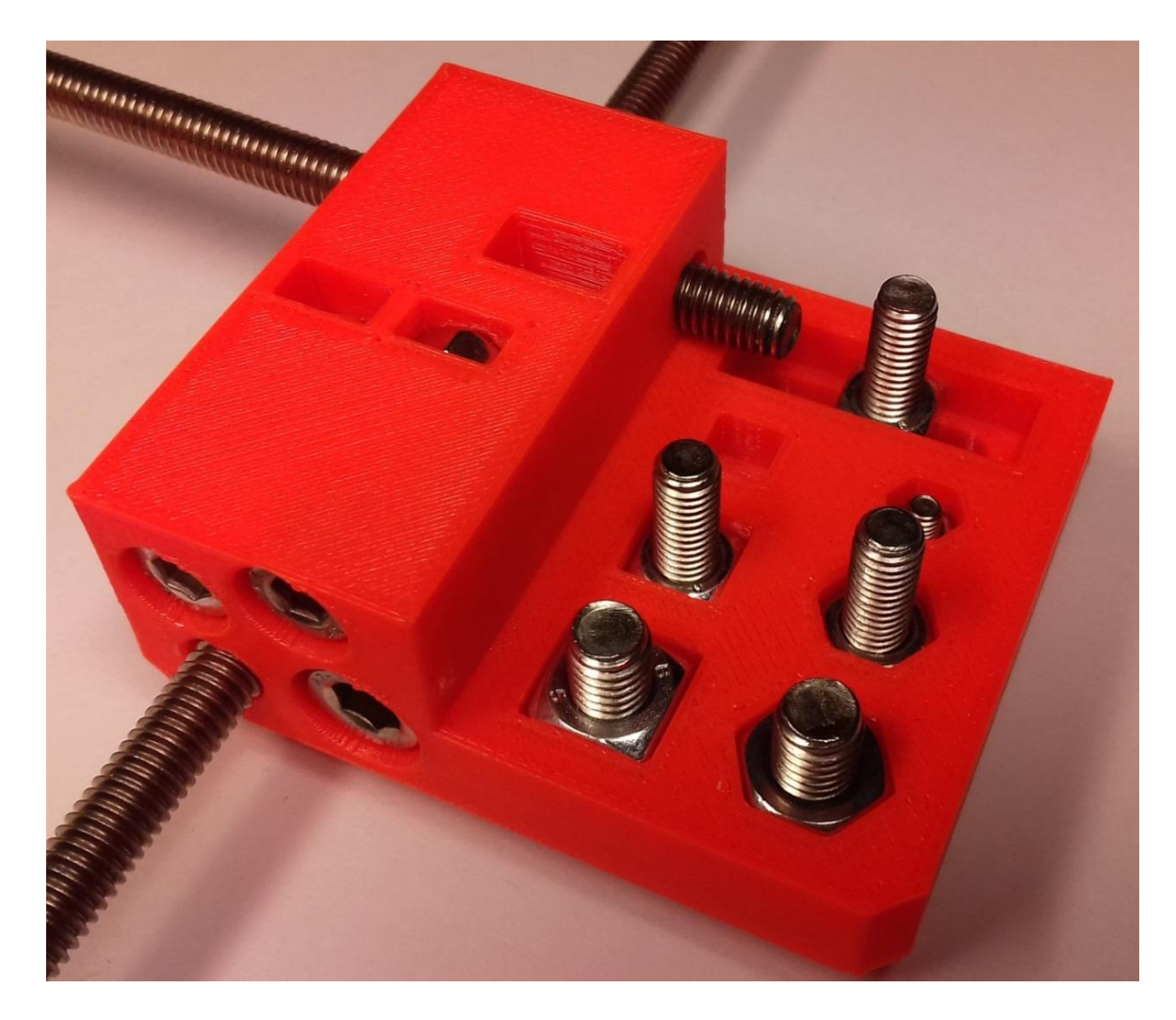

*Obrázek 26 - Test rozměrů vybrání a děr*

Po provedení otestování různých způsobů uchycení jsem došel k následujícím poznatkům:

- nahrazení všech zapuštěných šestihranných matic maticemi čtvercovými (kromě matic M3, které se ukázaly v lokálních obchodech jako nesehnatelné), a to z důvodu menšího rizika prokluzu a jednoduššího tisku
- upravení průměrů děr pro M6 z 6 mm na 6,4 mm, pro M5 z 5 mm na 5,3 mm a pro M3 z 3mm na 3,2 mm
- zmenšení strany čtverce u vybrání pro čtvercové matice o 0,1 mm pro všechny velikosti
- upravení průměrů pro vybrání hlav šroubů s vnitřním šestihranem u velikosti M5 z 8,5 mm na 8,8 mm a M6 z 10 mm na 10,4 mm

Na druhém výtisku jsem testoval rozměry uložení pro axiální ložisko o vnějším průměru 120 mm a pro díl přenášející krouticí moment složený z hřídele o průměru 10 mm a obdélníkového jeklu 15x10 mm, viz obr. 27.

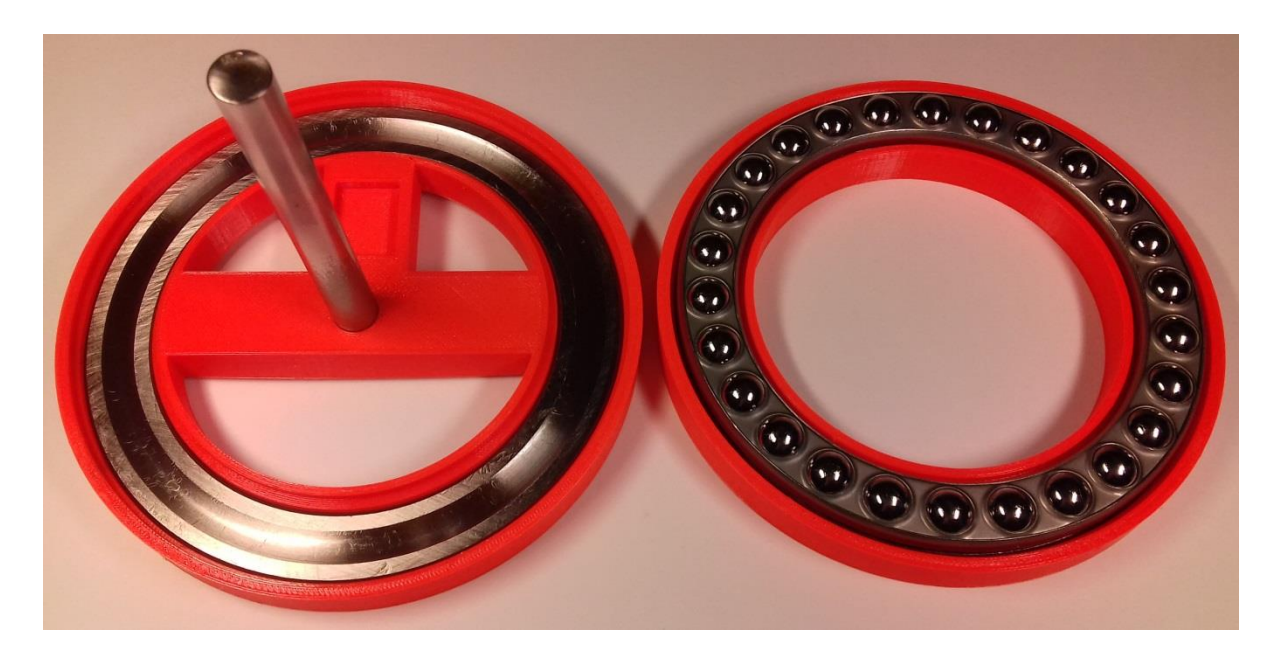

*Obrázek 27 - Test uložení axiálního ložiska a hřídele*

<span id="page-28-0"></span>V tomto testu byly všechny zvolené rozměry pro montáž ložiska včetně náběhů vyhovující s výjimkou vnitřního průměru uložení pro ložisko, kde jsem průměr 90,2 mm upravil z důvodu obtížného osazování na 90 mm.

## <span id="page-29-0"></span>**5.2 Použité komponenty**

Všechny použité komponenty jsem nakupoval s ohledem na co nejpřijatelnější cenu kvůli omezenému rozpočtu. To je také důvod, proč je většina použitých komponent neznačkových, vyrobených v Číně.

#### <span id="page-29-1"></span>**5.2.1 Krokový motor**

Pro sestavu jsem vybral bipolární dvoufázový krokový motor NEMA 23 s označením 23HM8430, který je vyfocen na obr. 28. Základním parametrem při výběru byla velikost jednoho kroku. Místo velmi rozšířených motorů s krokem 1,8° jsem použil přesnější motory s krokem 0,9°. Základní údaje motoru jsou lze nalézt v tabulce 1.

| Označení<br>motoru | Max<br>proud $[A]$ | Min kroutící<br>moment<br>$[N*m]$ | Velikost<br>kroku $\lceil$ ° | Hmotnost<br>[g] | Délka<br>[mm] |
|--------------------|--------------------|-----------------------------------|------------------------------|-----------------|---------------|
| 23HM8430           | っ                  | 1,5                               | 0,9                          | 1050            | 76            |

*Tabulka 1 - Základní parametry motoru 23HM8430*

<span id="page-29-2"></span>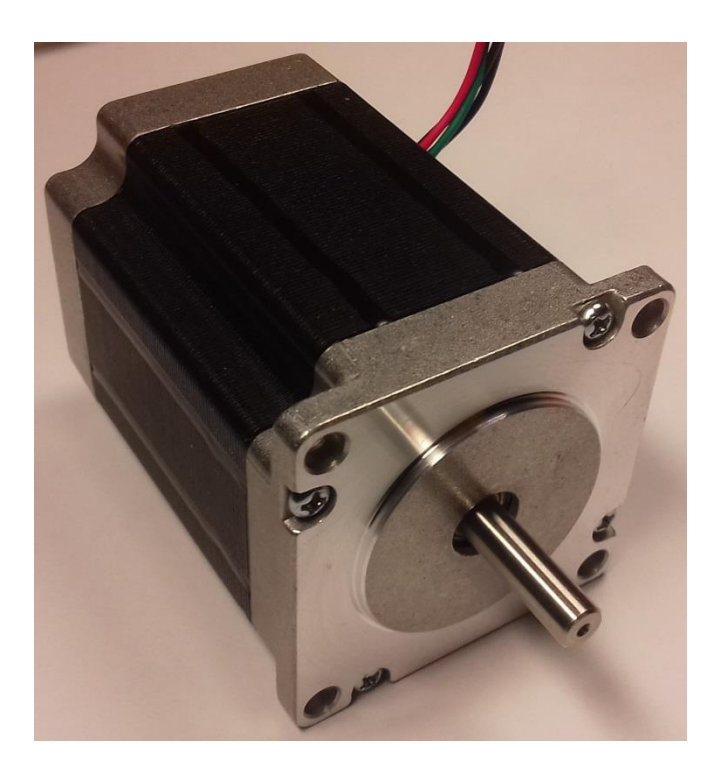

*Obrázek 28 - Krokový motor 23HM8430*

#### <span id="page-30-0"></span>**5.2.2 Driver pro krokové motory**

Jako driver pro krokový motor 23HM8430 jsem zvolil driver s označením DM542 (vyfocen na obr. 29). Tento driver jsem vybral zejména pro vysokou hodnotu rozdělení jednoho kroku. Tato hodnota je uvedena v tabulce 2.

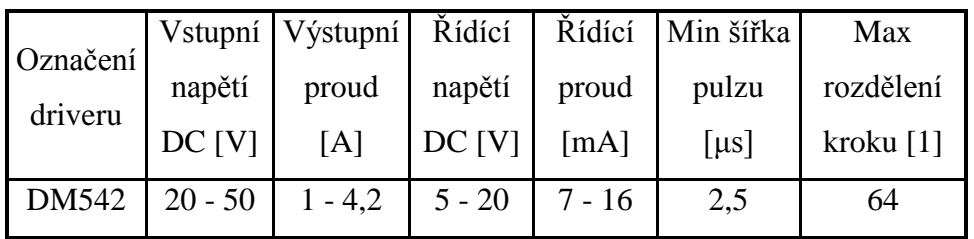

| Microstep Driver                                                          |
|---------------------------------------------------------------------------|
| DMS42                                                                     |
|                                                                           |
| PWR/ALM                                                                   |
| <b>PUL-ISV-24VI</b><br>PUL-(PUL)                                          |
| $O(R + (8V - 24V)$                                                        |
| awa offered Coment on Full Curricul<br>$O/R$ ( $O/R$ )<br>21<br>$\bullet$ |
| ENA+(SV-24V)<br>ENANENAY<br>с                                             |
| $\rightarrow$                                                             |
|                                                                           |
|                                                                           |
| GND <sub>4</sub><br>G,                                                    |
| Vdc: +20V-+50V<br>a,<br>777<br><b>logy</b><br>4.                          |
| <b>loy</b><br>o,<br>4,                                                    |
| $\pmb{\theta}_\varkappa$                                                  |
| ₿.                                                                        |
|                                                                           |
|                                                                           |
|                                                                           |
|                                                                           |
|                                                                           |
|                                                                           |
|                                                                           |
|                                                                           |
|                                                                           |
|                                                                           |

*Tabulka 2 - Základní údaje driveru DM 542*

*Obrázek 29 - Driver pro krokové motory DM 542*

#### <span id="page-30-2"></span><span id="page-30-1"></span>**5.2.3 Napájecí zdroj**

Napájecí zdroj je kritickou součástí celé sestavy. Musí poskytovat dostatečný výkon pro pokrytí odběru, musí mít co nejmenší rozměry a ohled bylo třeba brát i na jeho zahřívání. Po průzkumu trhu jsem nakonec pro mou sestavu využil zdroj S-480-24 (zobrazen na obr. 30) s těmito parametry:

- vstupní napětí AC: 230 V
- výstupní napětí DC: 24 V
- maximální výstupní proud: 20 A
- aktivní chlazení

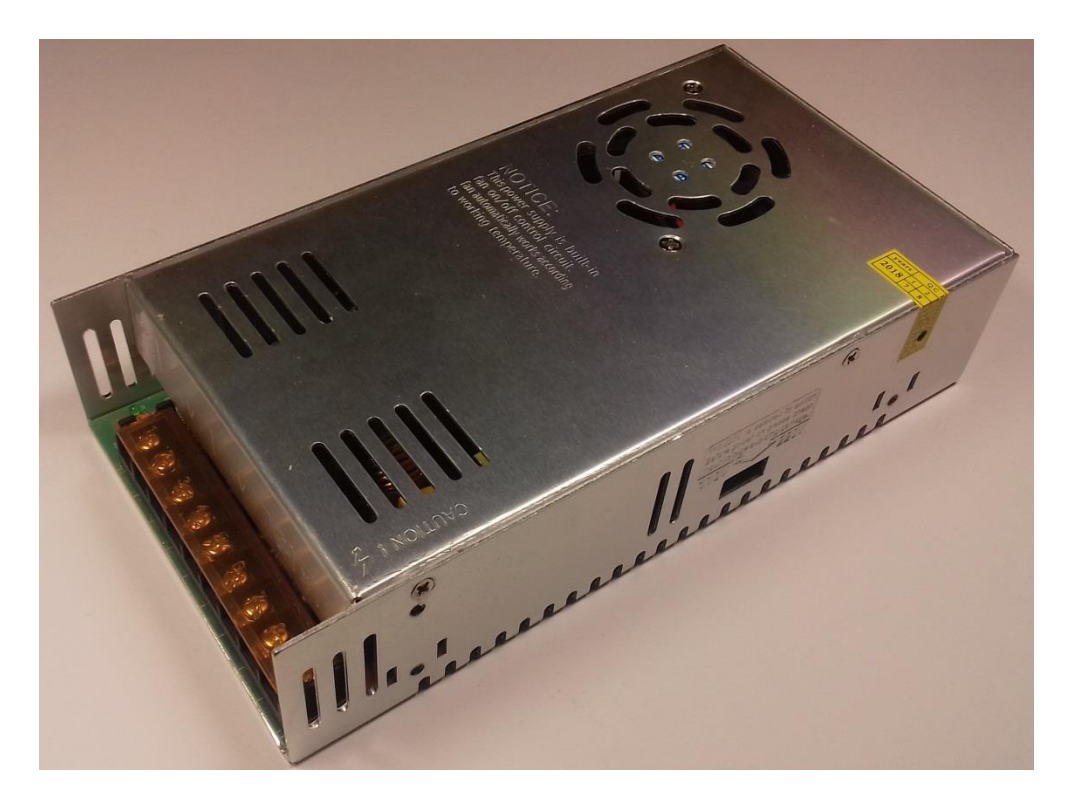

*Obrázek 30 - Zdroj S-480-24*

#### <span id="page-31-1"></span><span id="page-31-0"></span>**5.2.4 Mikropočítač**

Pro řízení systému jsem musel zohlednit dostatečný počet vstupů a výstupů řídící jednotky. Jako kompromis mezi počtem I/O a cenou jsem nakonec zvolil Arduino MEGA (čínský klon), které je vyfoceno na obr. 31. Ten jsem vybral z důvodu velkého počtu digitálních pinů (54), jeho příznivé ceně a také osobní zkušenosti s touto platformou.

<span id="page-31-2"></span>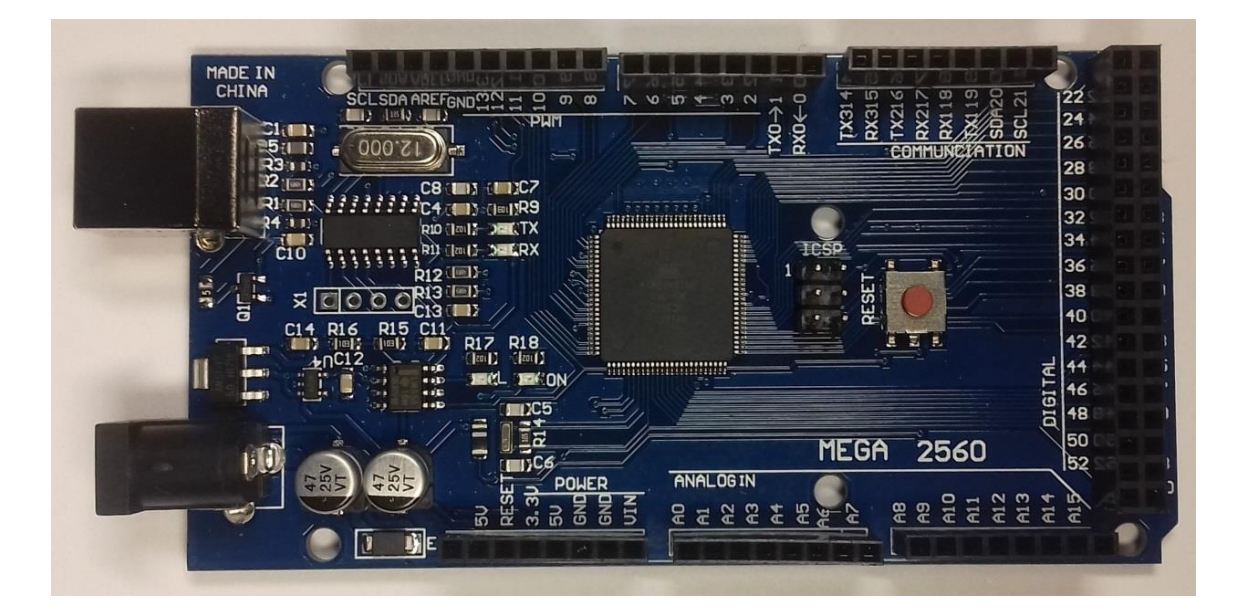

*Obrázek 31 - Arduino MEGA*

#### <span id="page-32-0"></span>**5.2.5 Display**

Jako plně vyhovující jsem zvolil jednoduchý LCD displej se zobrazením 20x4 znaků, který slouží pro zobrazení nastavené vzdálenosti cíle a dalších informací ohledně provozu systému; například upozornění na probíhající inicializaci či dosažení maximální hodnoty náklonu pušky. Fotografie použitého displeje je na obr. 32.

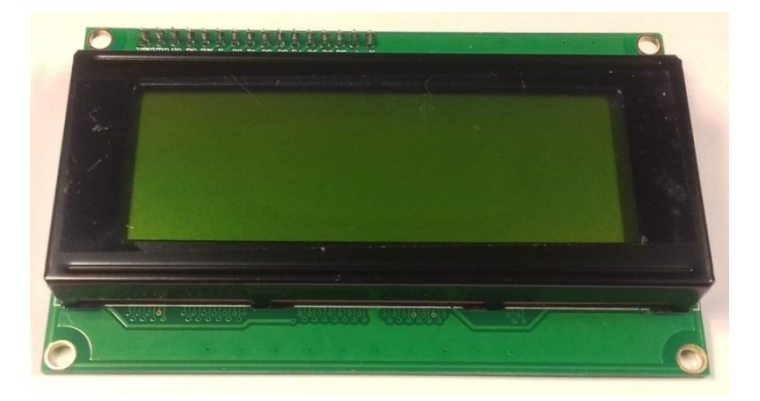

*Obrázek 32 - LCD displej*

#### <span id="page-32-2"></span><span id="page-32-1"></span>**5.2.6 Stepdown měnič**

Pro napájení Arduina bylo nutné snížení stejnosměrného vstupního napětí z dodávaných 24 V na stejnosměrných 10 V. Proto bylo nutné do obvodu včlenit nastavitelný stepdown měnič, který je zobrazen na obr. 33. Jako vyhovující jsem zvolil LM2596, jehož parametry jsou uvedeny v tabulce 3.

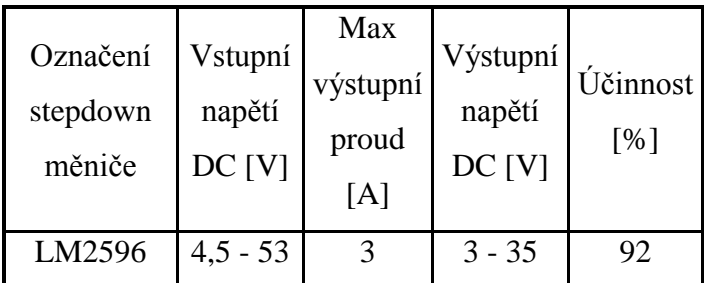

*Tabulka 3 - Základní specifikace stepdown měniče LM2596*

<span id="page-32-3"></span>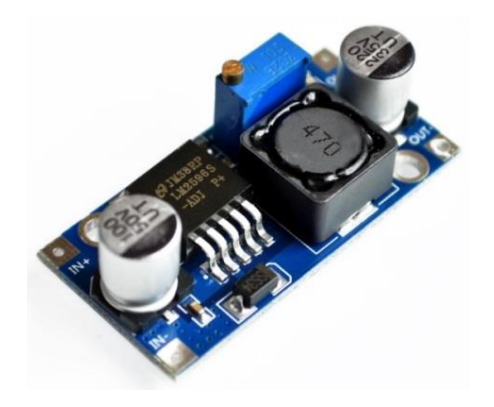

*Obrázek 33 - Stepdown měnič LM2596*

#### <span id="page-33-0"></span>**5.2.7 Senzor atmosférického tlaku**

Základ senzoru atmosférického tlaku tvoří čidlo BMP280 (obr. 34), které mimo měření tlaku může měřit i teplotu. Pro účely této práce je vyhovující, nicméně na profesionální aplikaci by bylo nutné zvolit díl s mnohem přesnějšími parametry. Základní parametry tohoto čidla jsou uvedeny v tabulce 5.

| Označení<br>senzoru | Rozsah<br>měření tlaku<br>[hPa] | Přesnost<br>měření tlaku<br>[hPa] | Rozsah<br>měření<br>teploty $[C^{\circ}]$ | Přesnost<br>měření<br>teploty<br>$\lceil{^{\circ}C}\rceil$ |
|---------------------|---------------------------------|-----------------------------------|-------------------------------------------|------------------------------------------------------------|
| <b>BMP280</b>       | $300 - 1100$                    | $\pm 1$                           | $-40$ ; $+85$                             | $\pm 1$                                                    |

*Tabulka 4 - Základní specifikace senzoru BMP280*

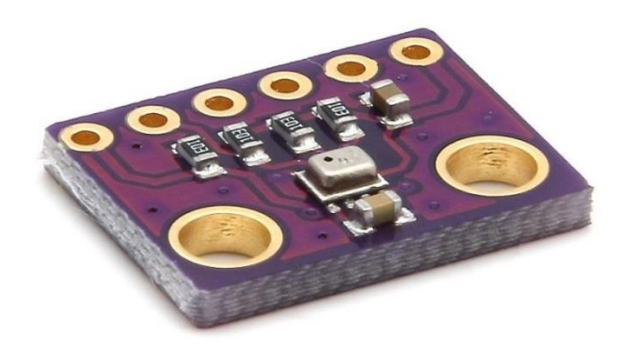

*Obrázek 34 - Senzor tlaku a teploty BMP280*

#### <span id="page-33-2"></span><span id="page-33-1"></span>**5.2.8 Gyroskop & akcelerometr**

Modul MPU6050 vyfocený na obr. 35 plní funkci gyroskopu i akcelerometru zároveň, popsanou v kapitolách 4.2.2 a 4.2.3. Pracuje s napětím od 3,3V do 5V. Jeho výhodou jsou malé rozměry. Také přesnost dodávaných údajů je pro zvolené účely dostačující.

<span id="page-33-3"></span>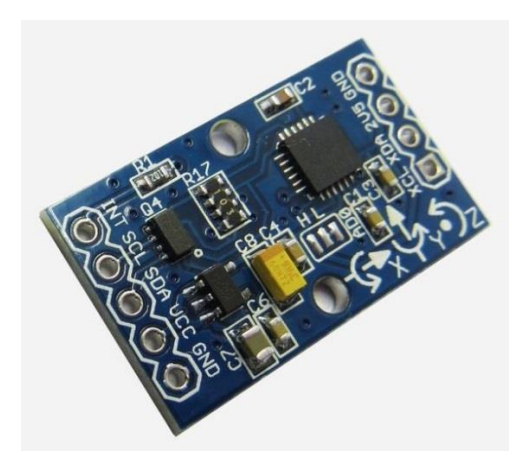

*Obrázek 35 - Modul Gyroskop & akcelerometr MPU6050*

#### <span id="page-34-0"></span>**5.3 Konstrukce modelu**

V této kapitole je popsán zvolený postup při konstrukci a realizaci mého modelu. Nejdříve popíši virtuální model, který jsem vymodeloval v programu SolidWorks. Následně popíši reálný model, na kterém se budu detailněji zabývat zejména prvky, které ve virtuálním modelu nejsou zobrazeny (uspořádání veškeré kabeláže, konektory atd.), či byly v průběhu stavby nahrazeny, přidány, anebo naopak odebrány.

#### <span id="page-34-1"></span>**5.3.1 Virtuální model**

Na obr. 36 lze vidět kompletní virtuální model, na kterém je naznačeno i umístění pušky. Puška je v modelu upevněna obráceně kvůli možnosti uchycení k rámu za RIS lištu, na kterou se běžně montují puškohledy, svítilny či laserové zaměřovače. U reálné pušky by při prvním výstřelu u tohoto způsobu uchycení došlo okamžitě k destrukci. RIS lišta není konstruována pro přenášení takových sil. Nicméně z důvodů uvedených v úvodu mé práce jsem celý systém nenavrhoval pro reálnou pušku, tudíž z důvodu absence zpětného rázu a malých rychlostí otáčení je toto uchycení dostačující. Uchycení přímo k rámu zbraně by bylo samozřejmě mnohem lepším řešením, nicméně bych se nevyhnul zásahu do rámu pušky, kterou jsem chtěl zachovat v původním stavu.

<span id="page-34-2"></span>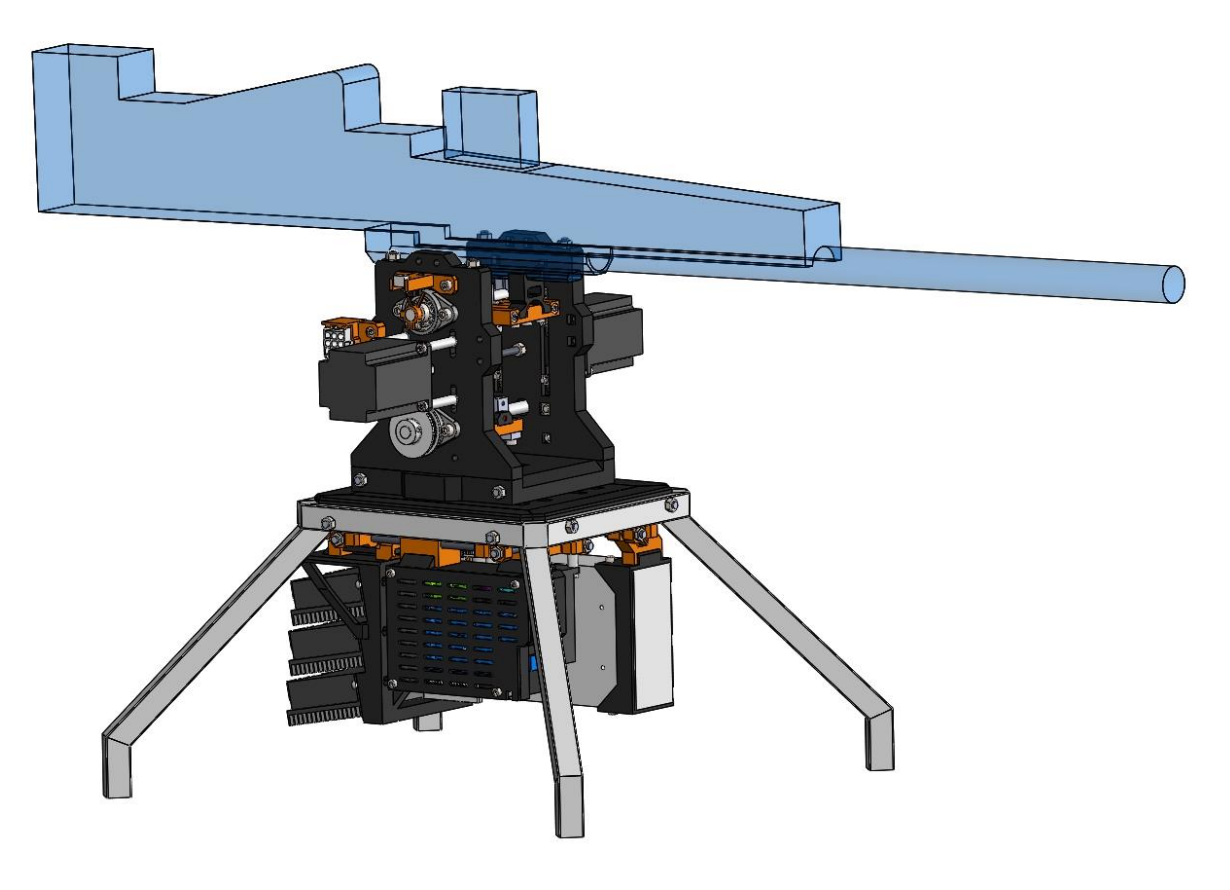

*Obrázek 36 - Virtuální model*

Základem konstrukce je svařovaný rám z ocelových jeklů 20x20 mm o tloušťce stěny 2 mm s předvrtanými dírami a nastřelenými závity M6 pro uchycení dalších navazujících prvků, viz obr. 37.

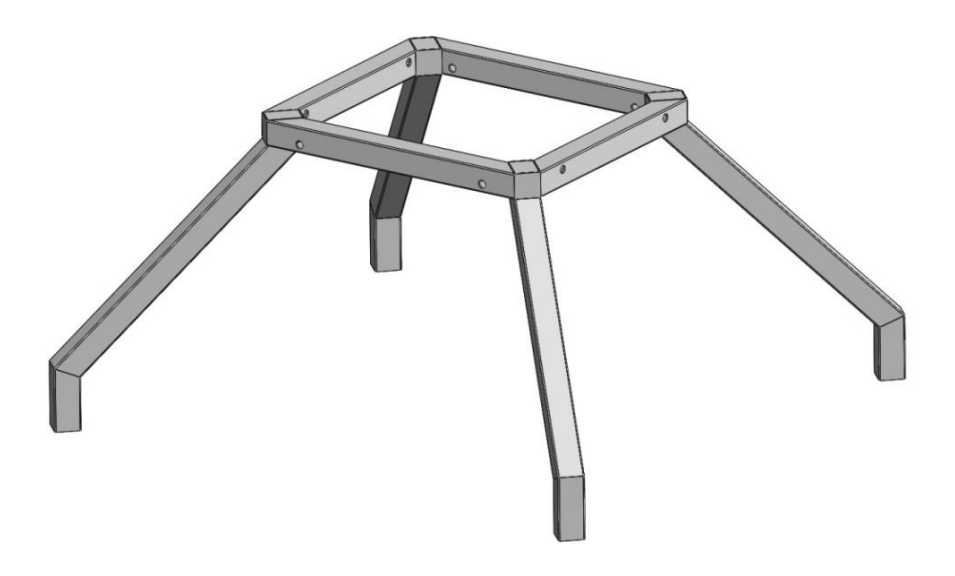

*Obrázek 37 - Svařovaná konstrukce*

<span id="page-35-0"></span>Z důvodu nedostupnosti CNC zařízení a větší finanční náročnosti byla většina konstrukčních prvků vytisknuta na 3D tiskárnách Prusa i3 MK2S a Prusa i3 MK3. Na obr. 38 lze vidět 5 černých panelů vytisknutých z PET (všechny vytisknuté prvky v konstrukci jsou z PET). Prostřední největší panel obsahuje díru pro hřídel, vybrání pro axiální ložisko o vnějším průměru 120 mm a vybrání pro čtvercové matice M5 a M6. Panely a ocelová konstrukce jsou spolu vzájemně propojeny a zpevněny šestihrannými maticemi a závitovými tyčemi M6, které jimi prochází.

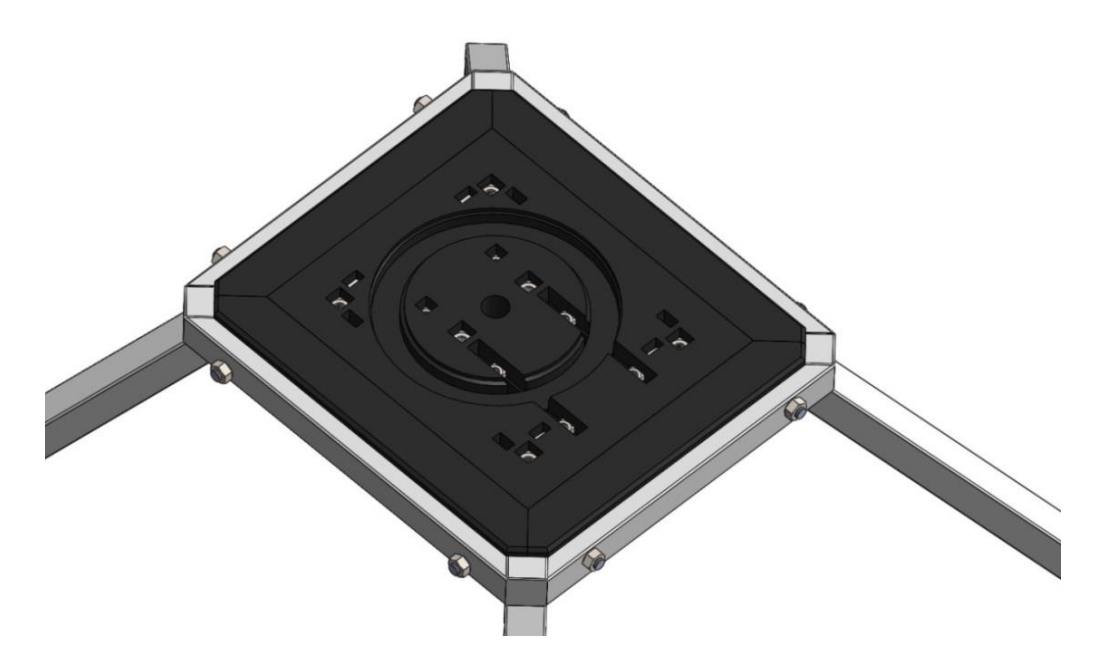

<span id="page-35-1"></span>*Obrázek 38 - Panely z PET propojené s ocelovou konstrukcí*

Na obr. 39 je na spodní straně konstrukce základ závěsného systému pro elektroniku, který je tvořen závitovými tyčemi M6, nízkými šestihrannými maticemi M6, oranžovými díly vytisknutými na 3D tiskárně (všechny oranžové díly v modelu jsou vytisknuty na 3D tiskárně), šrouby s vnitřním šestihranným vybráním M6 (imbusové šrouby) a čtyřhrannými maticemi M6. Dále lze na obrázku vidět upínací radiální ložisko s uložením (domkem), světelnou závoru s držákem vytisknutým též na 3D tiskárně a závoru osazenou na hřídeli o průměru 10 mm.

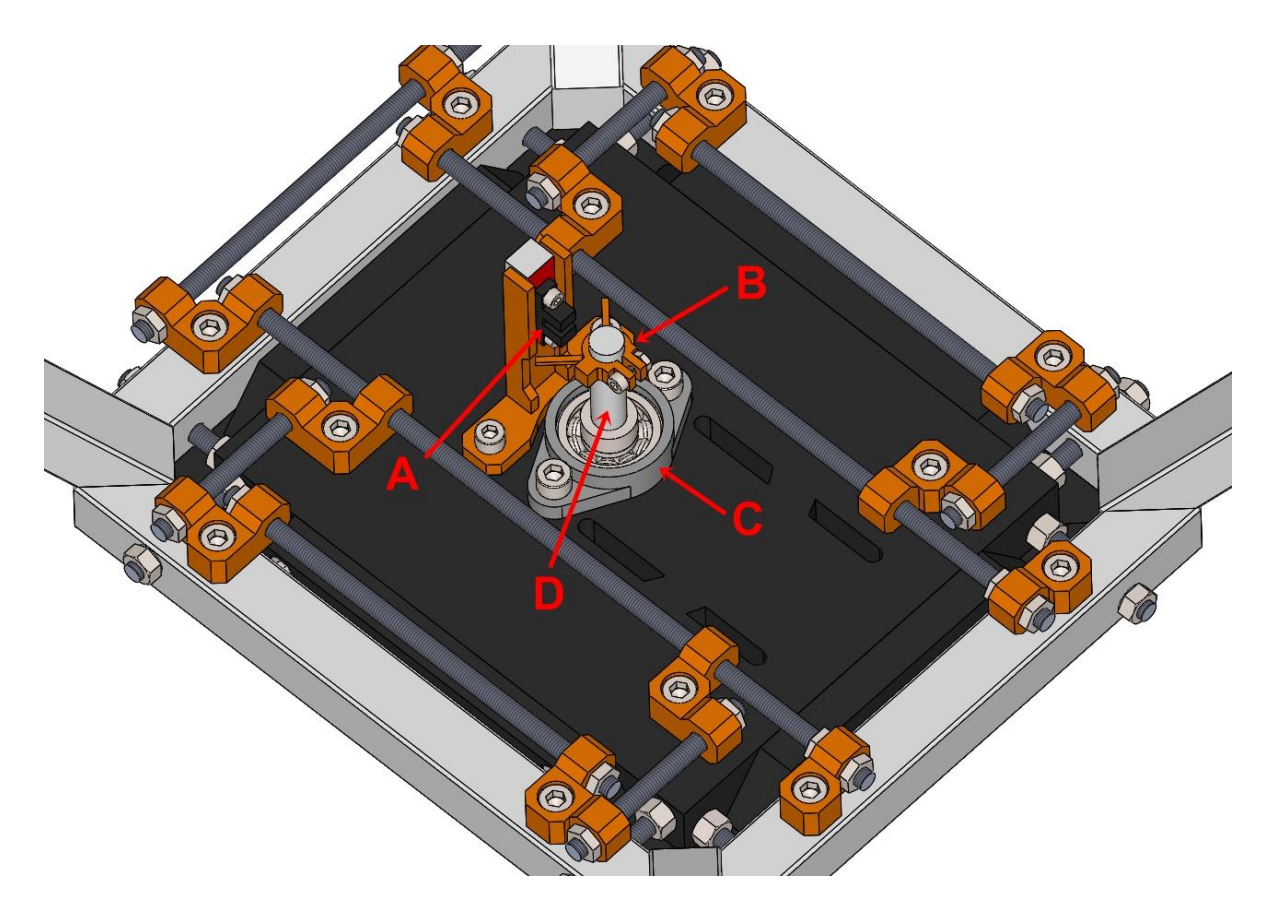

*Obrázek 39 - Spodní strana konstrukce, A: světelná závora, B: závora, C: upínací radiální ložisko, D: hřídel*

<span id="page-36-0"></span>Vytvoření závěsného systému bylo poměrně komplikované a během celého procesu návrhu jsem postupně zkoušel různé varianty jeho řešení. Na obr. 40 je již kompletní závěsný systém, u kterého je návrh konstrukce podřízen jednoduchému tisku součástí. Vyobrazen je zde i zdroj se svými držáky, krokový motor, malá řemenice GT2 (20 zubů) a velká řemenice GT2 (60 zubů). Krokový motor je ve své poloze upevněn pomocí čtyř šroubů M5, čtyřhrannými maticemi M5 a ocelovými distančními sloupky s podložkami.

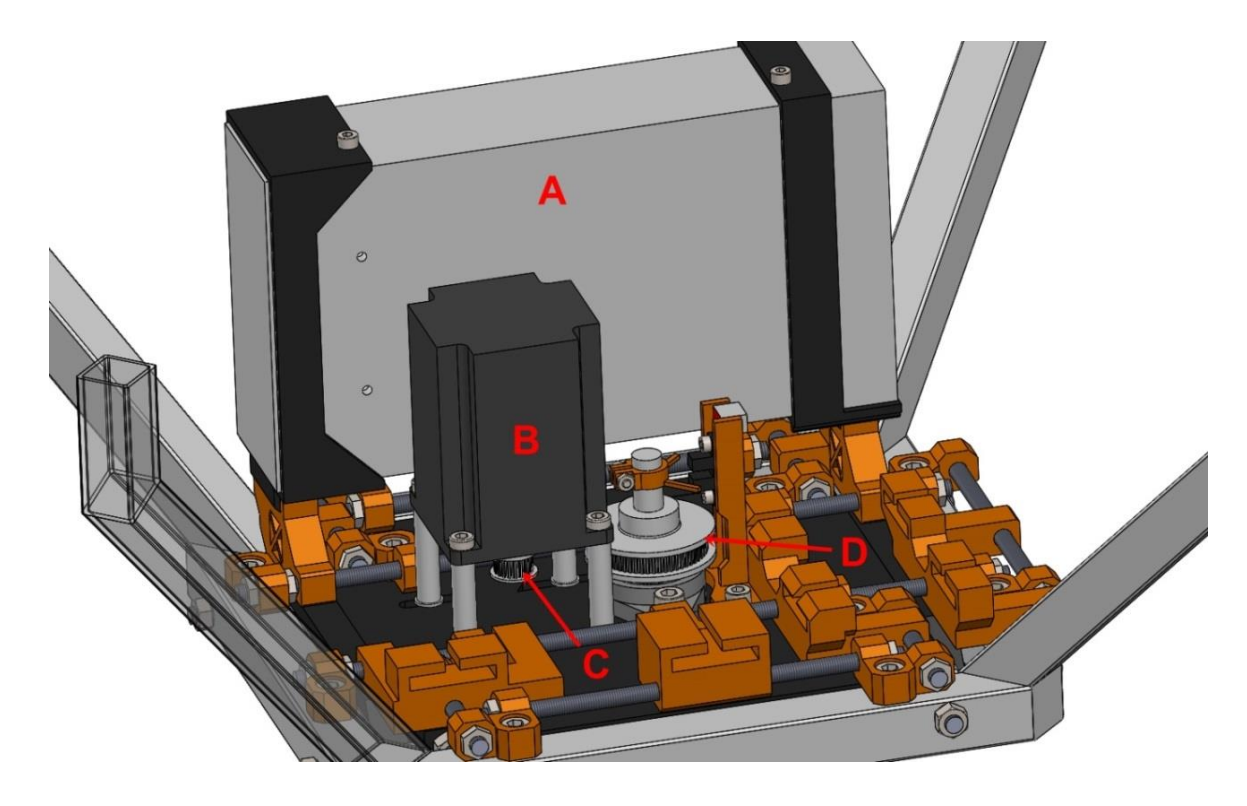

*Obrázek 40 - Spodní strana s kompletním závěsným systémem pro elektroniku, A: zdroj, B: krokový motor, C: řemenice (20z), D: řemenice (60z)*

<span id="page-37-0"></span>Na obr. 41 je patrné, že jsou zde již přidány drivery pro krokové motory s držákem, skříňka s elektronikou a je nalisováno axiální ložisko. Drivery jsou upevněny k držáku pomocí šroubů M4 a šestihranných matic M4. Stejným způsobem je spojeno i víko krabičky s elektronikou se samotnou krabičkou.

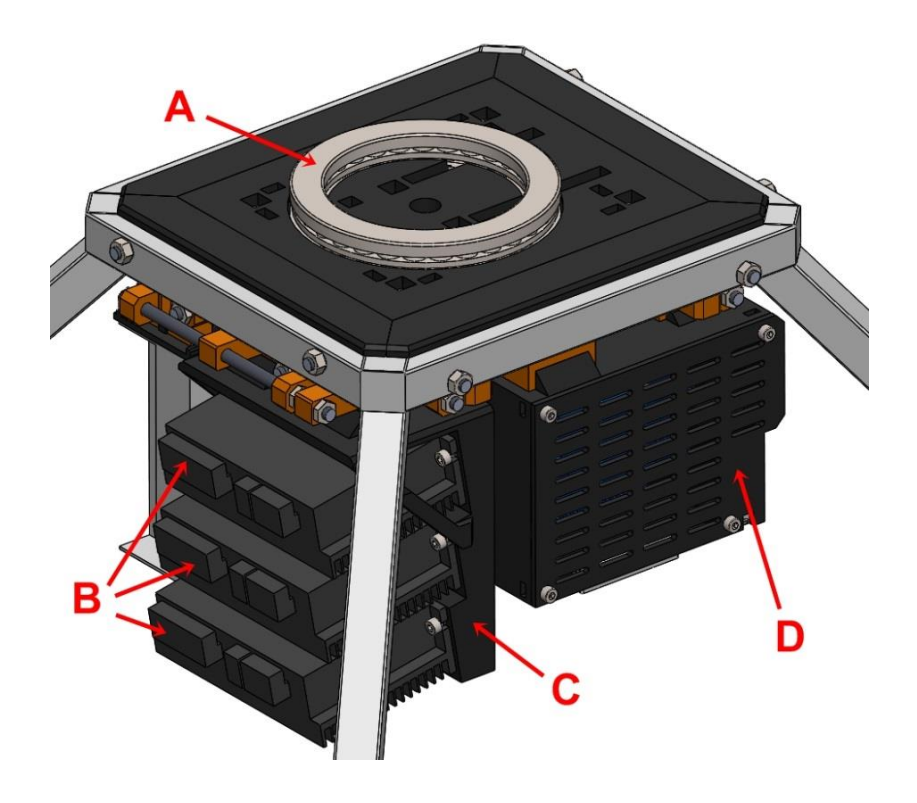

<span id="page-37-1"></span>*Obrázek 41 - A: axiální ložisko, B: drivery pro krokové motory, C: držák driverů, D: skříňka s elektronikou*

Krabička s elektronikou v sobě obsahuje Arduino MEGA, step-down měnič, snímač atmosférického tlaku a teploty a gyroskop s akcelerometrem. Také jsou zde i dva konektory, jeden 37 pinový pro komunikaci se systémem a druhý 2 pinový pro napájení. Oba konektory jsem konstrukčně řešil tak, aby nemohlo dojít k opačnému zapojení (prohození).

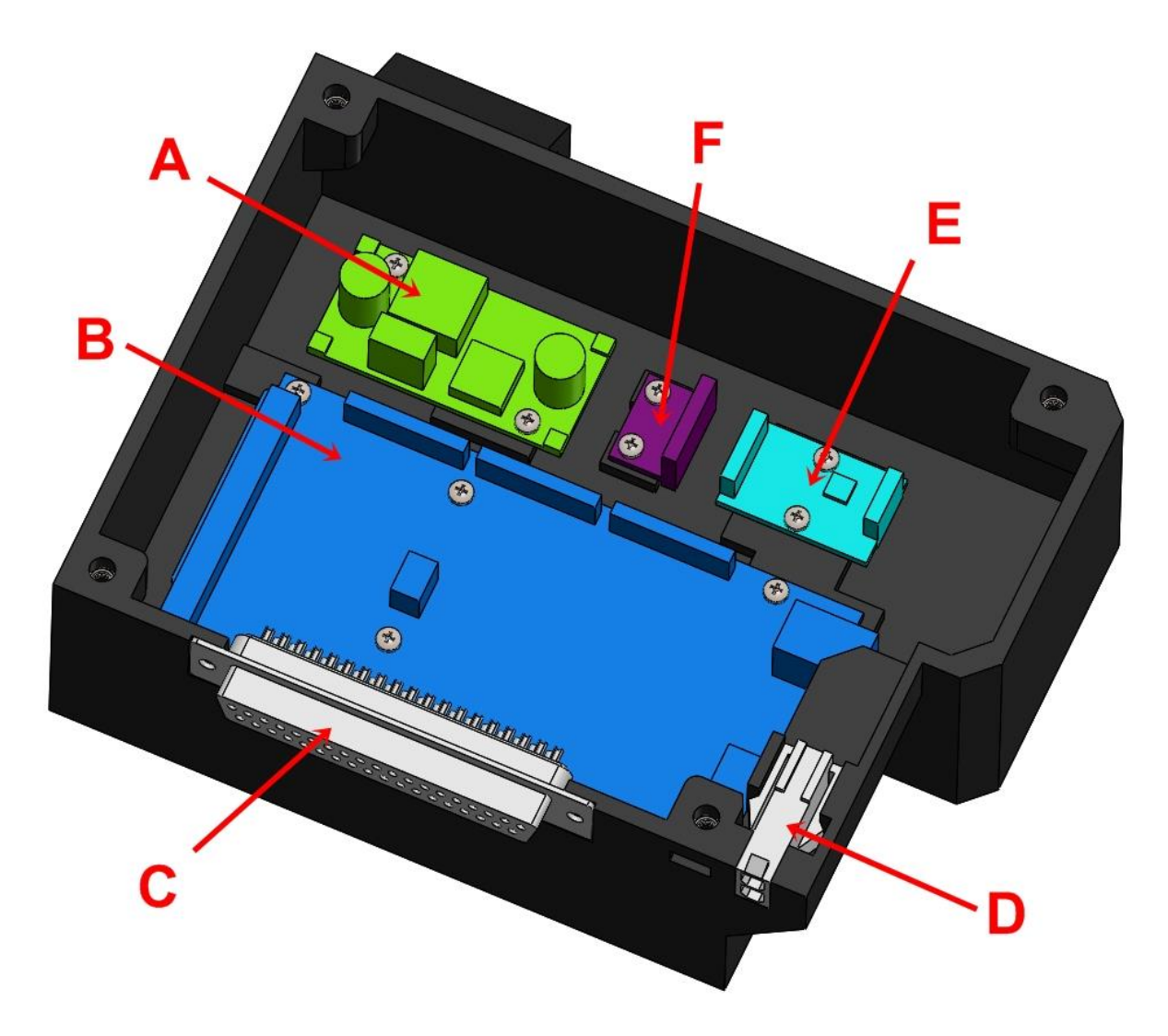

<span id="page-38-0"></span>*Obrázek 42 - Krabička s elektronikou, A: step-down měnič, B: Arduino MEGA, C: 37 pinový konektor, D: 2 pinový konektor, E: gyroskop s akcelerometrem, F: senzor atmosférického tlaku a teploty*

Základ horní rotační části systému tvoří opět konstrukce vytisknutá na 3D tiskárně, která je zpevněná a spojená závitovými tyčemi. Přenos krouticího momentu zde zajišťuje hřídel o průměru 10 mm, přivařená k jeklu o rozměrech 10x15 mm, který tvarově zapadá do vybrání vytisknuté točny, viz obr. 43.

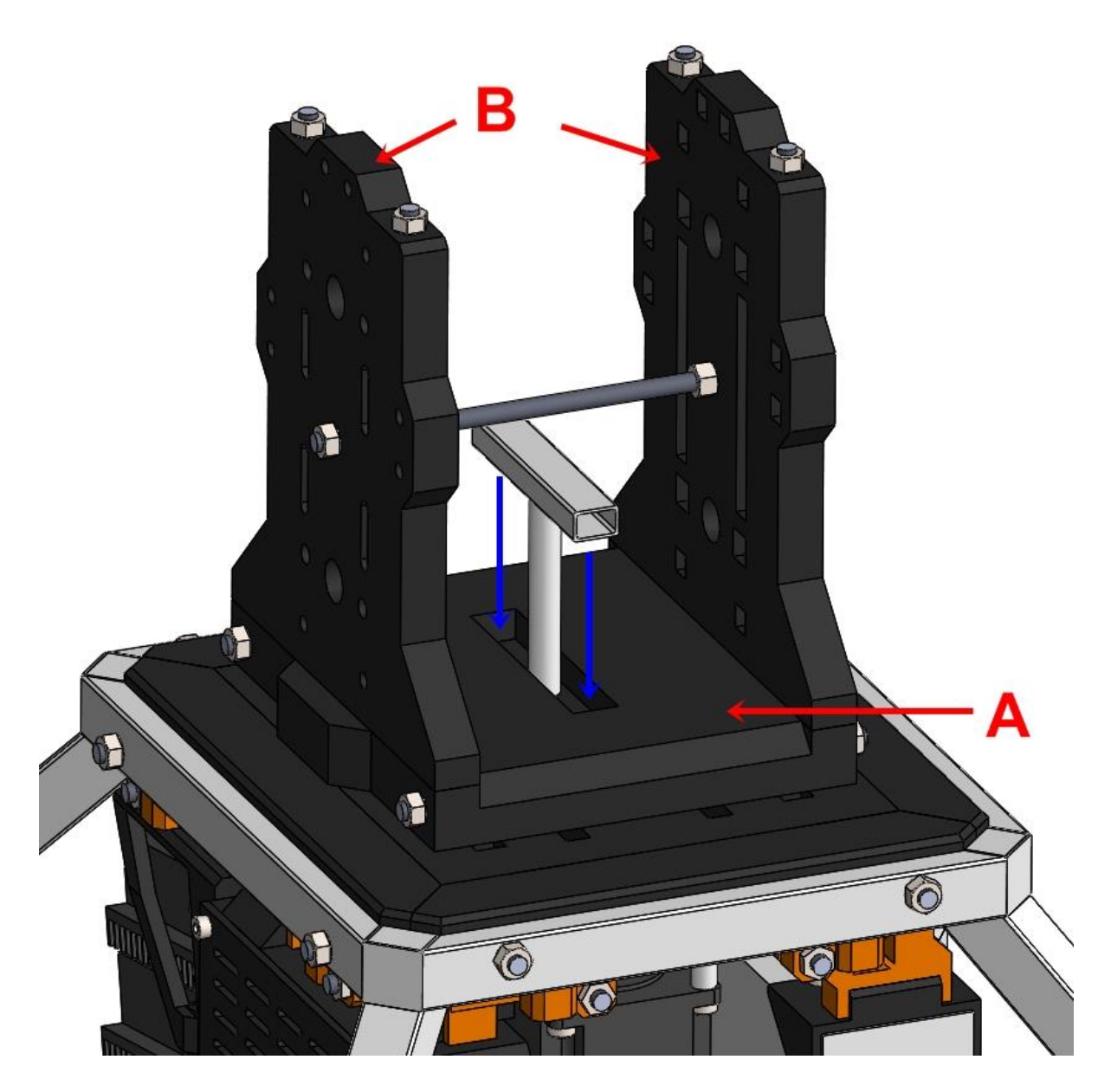

*Obrázek 43 - Točna s bočními panely, A: točna, B: boční panely*

<span id="page-39-0"></span>Oba boční panely jsou osazeny stejnými součástkami, liší se pouze v uspořádání. Všechny osazené díly na bočních panelech se již minimálně jednou vyskytovaly v jiné části modelu, tudíž je zde nebudu dále popisovat. Výjimkou jsou 9 pinové konektory s jejich držáky, které v případě potřeby umožňují velmi rychle demontovat horní rotační část od zbytku sestavy. Boční panely osazené součástkami jsou vidět na obr. 44.

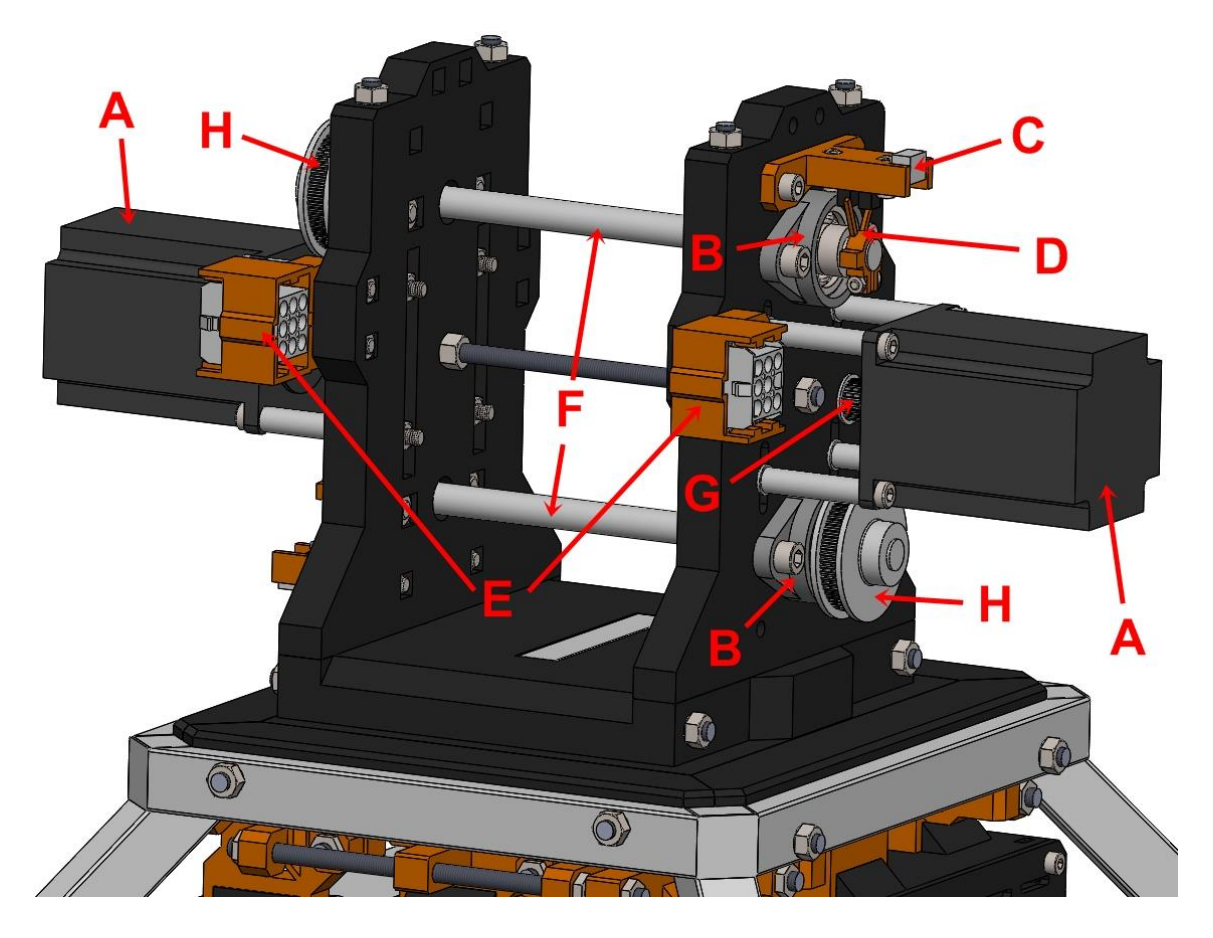

*Obrázek 44 - Osazené boční panely, A: krokový motor, B: upínací radiální ložisko s uložením, C:světelná závora s držákem, D: závora, E:9 pinové konektory s držáky, F: hřídele, G: řemenice (20z), H: řemenice (60z)*

<span id="page-40-0"></span>Na obr. 45 je již osazen laserový zaměřovač a uchycení pro pušku popisované na začátku této kapitoly. Celá sestava je navržena pro co nejlépe vyvážené rozložení sil a současně z ohledu na co nejpraktičtější připevnění krokových motorů.

<span id="page-40-1"></span>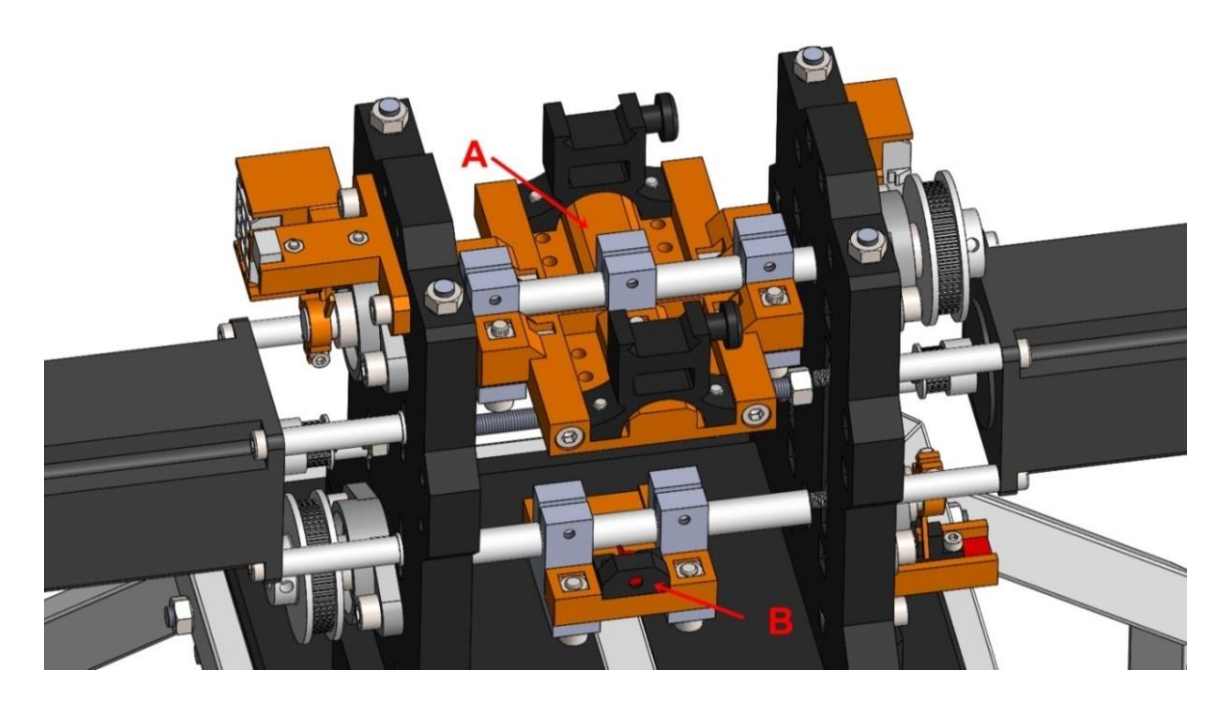

*Obrázek 45 - A: uchycení pušky, B:laserový zaměřovač*

#### <span id="page-41-0"></span>**5.3.2 Reálný model**

Na obr. 46 je již vyfocen reálný model, na kterém je osazena náhrada reálné pušky airsoftovou verzí odstřelovací pušky L96; jde o kopii pušky Accuracy International AW .308. S touto puškou vážící 3,5 kg systém manipuluje v rozmezí 45° na každou stranu ve svislé ose otáčení. Ve vodorovné ose otáčení je to 30° nahoru a 22° dolů.

Ve spodní části rámu přibyly navíc oproti virtuálnímu modelu nastavitelné konce noh ocelového rámu.

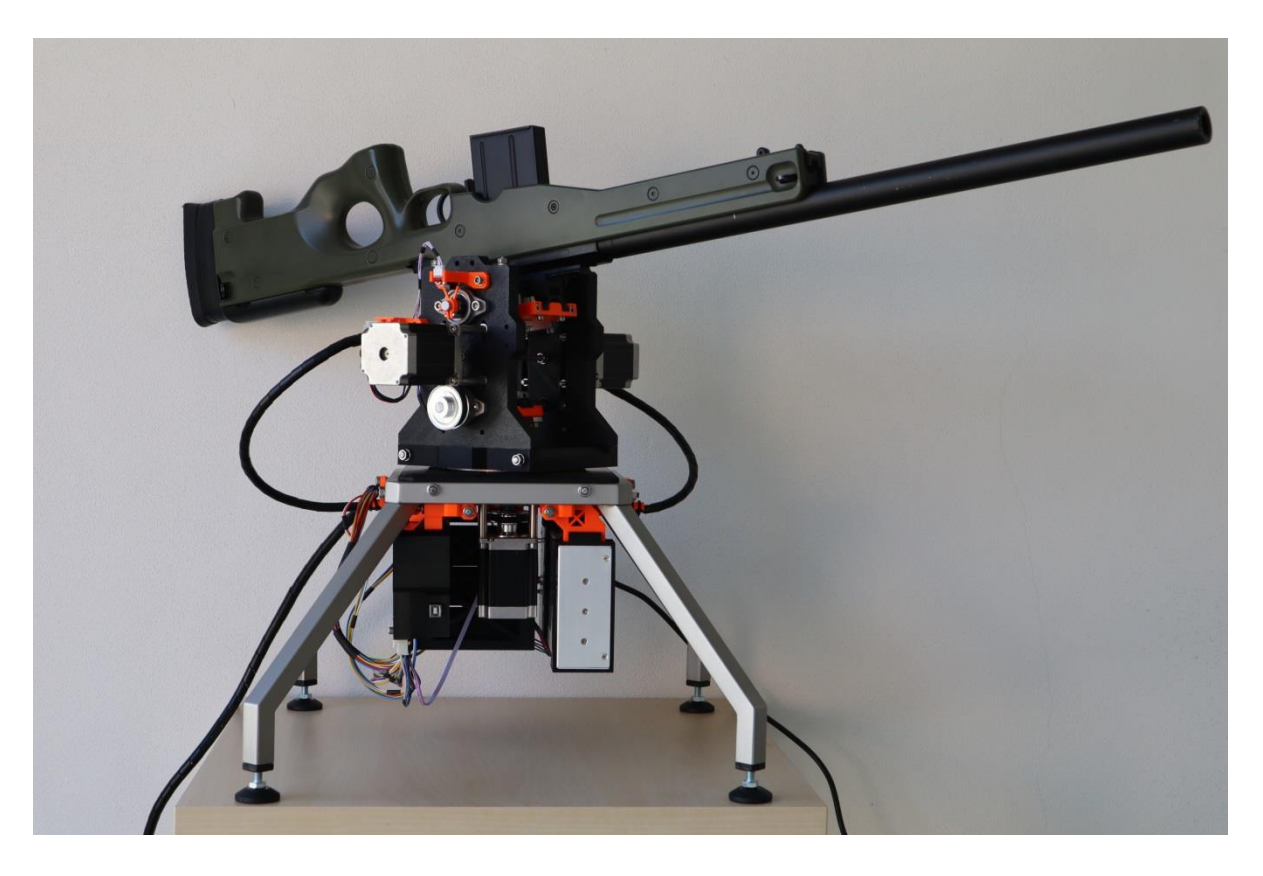

*Obrázek 46 - Reálný model poloautomatického zaměřovacího systému*

<span id="page-41-1"></span>Puška je upevněna za již zmiňovaný systém používaný pro uchycení puškohledů, laserů a dalšího podobného vybavení. Důvody pro zvolení tohoto uchycení jsou popsány na začátku kapitoly 5.3.1. Oranžový díl vytisknutý na 3D tiskárně, který přenáší síly mezi hřídelí a puškou, je zpevněn čtyřmi šrouby M5 a jeho detail je patrný na obr. 47.

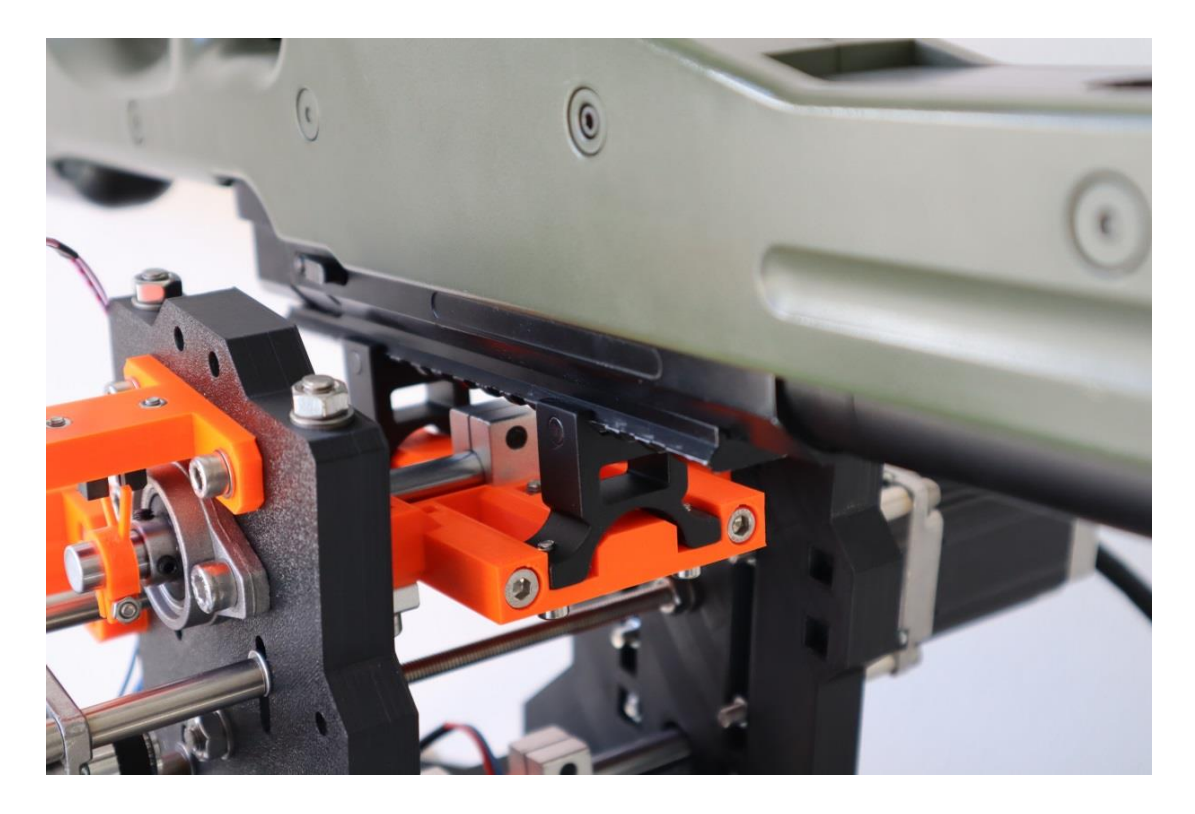

*Obrázek 47 - Detail uchycení pušky*

<span id="page-42-0"></span>Pro přenos točivého momentu jsem použil dostupné řemeny GT2 o délce 180 mm a šířce 6 mm. Převod mezi hřídelemi a motory je zajištěn právě těmito řemeny a řemenicemi s převodovým poměrem 1:3. Detail realizace těchto převodů je patrný z obr. 48.

<span id="page-42-1"></span>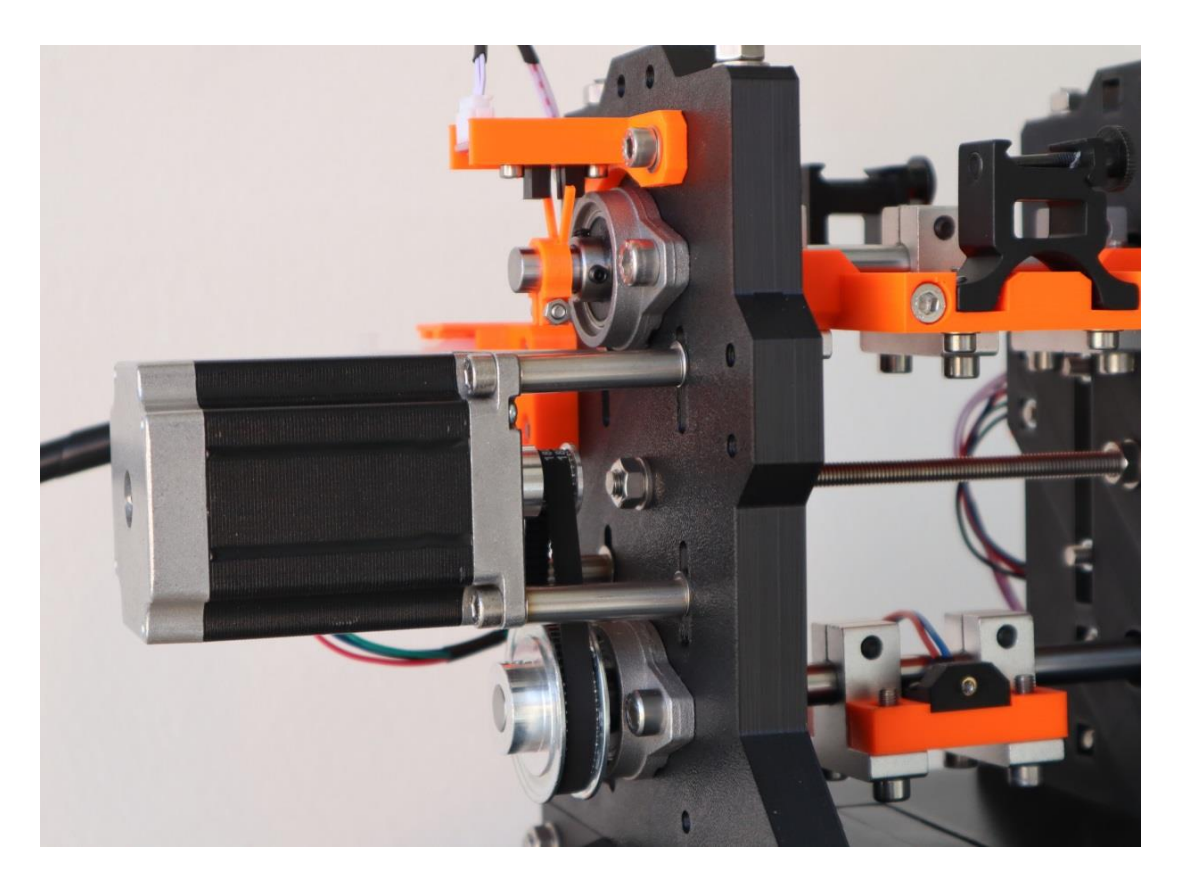

*Obrázek 48 - Detail řemenového převodu*

Zadní strana věže je osazena MNL konektory, které vyžívám v různých provedeních napříč celým modelem (lze vidět na obr. 49). Jsou konstrukčně řešeny tak, že je lze zapojit pouze jedním možným způsobem. Také se vyznačují velkou odolností proti náhodnému rozpojení.

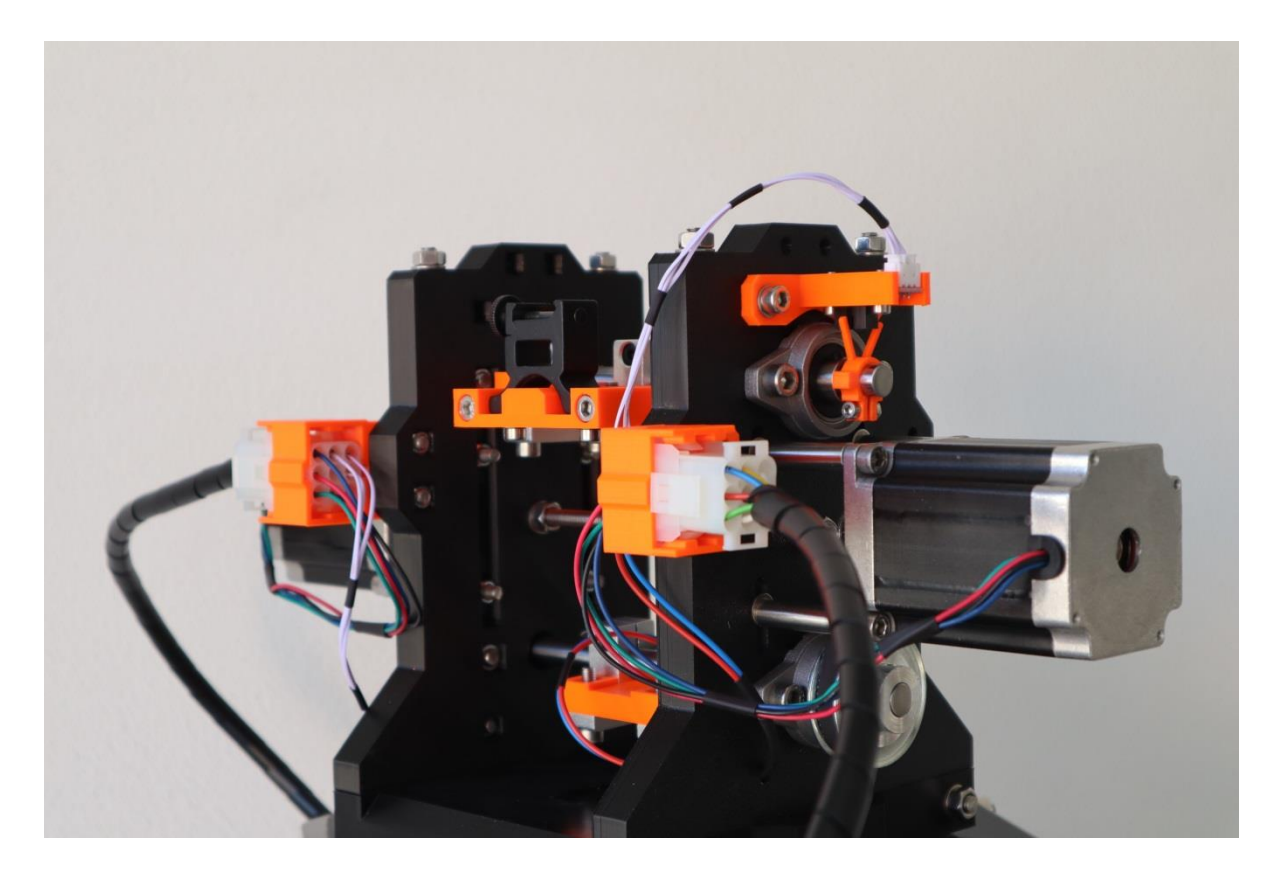

*Obrázek 49 - Zadní strana věže*

<span id="page-43-0"></span>Elektrické propojení mezi věží a zbytkem sestavy jsem vyřešil pomocí plastové struny, která drží tvar celého kabelového svazku omotaného svinovací spirálou. Na zadní straně modelu vyfoceného na obr. 50 a 51 lze vlevo vidět kabel pro přívod hlavního napájení systému a konektory připojení driverů. Kabelový svazek napravo je přívod od ovládání.

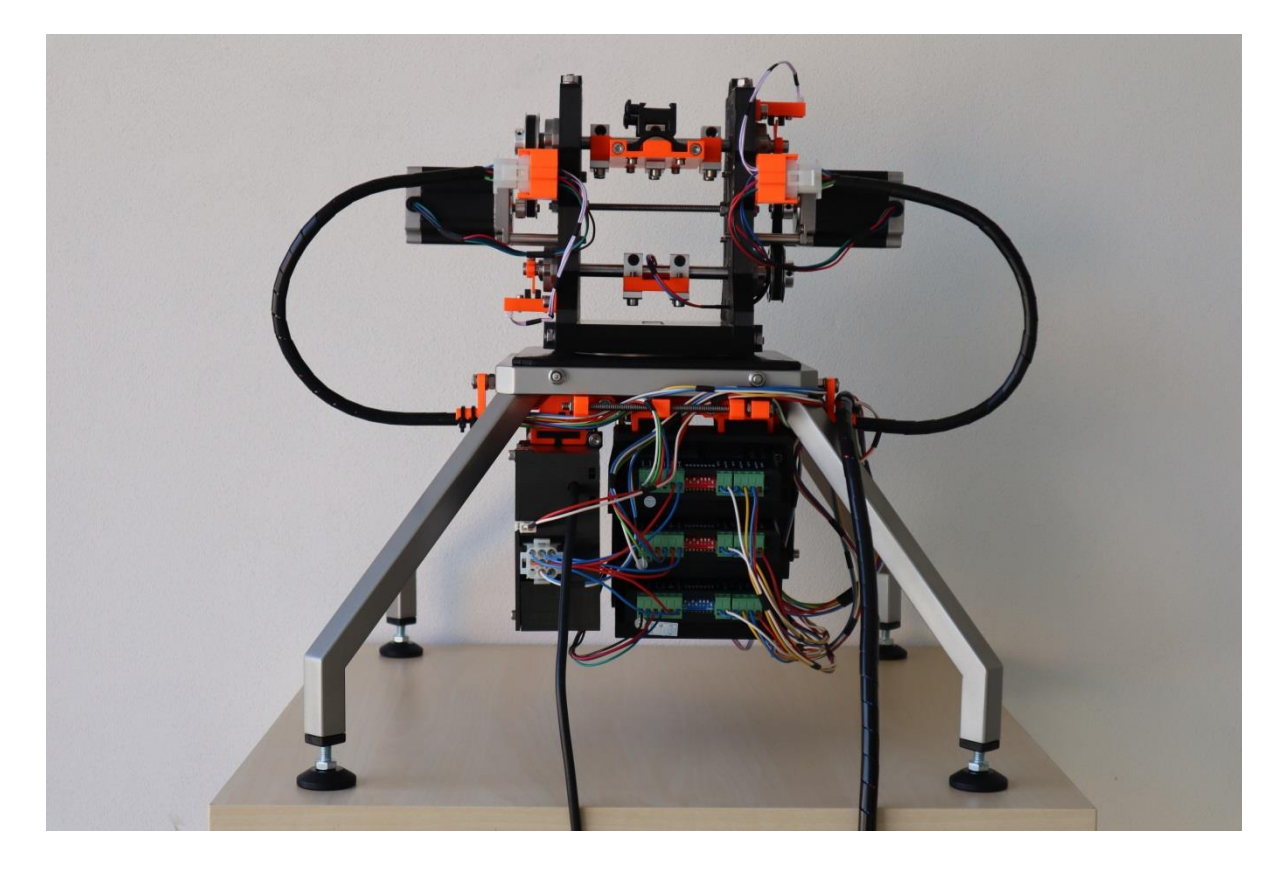

*Obrázek 50 - Zadní strana modelu*

<span id="page-44-1"></span><span id="page-44-0"></span>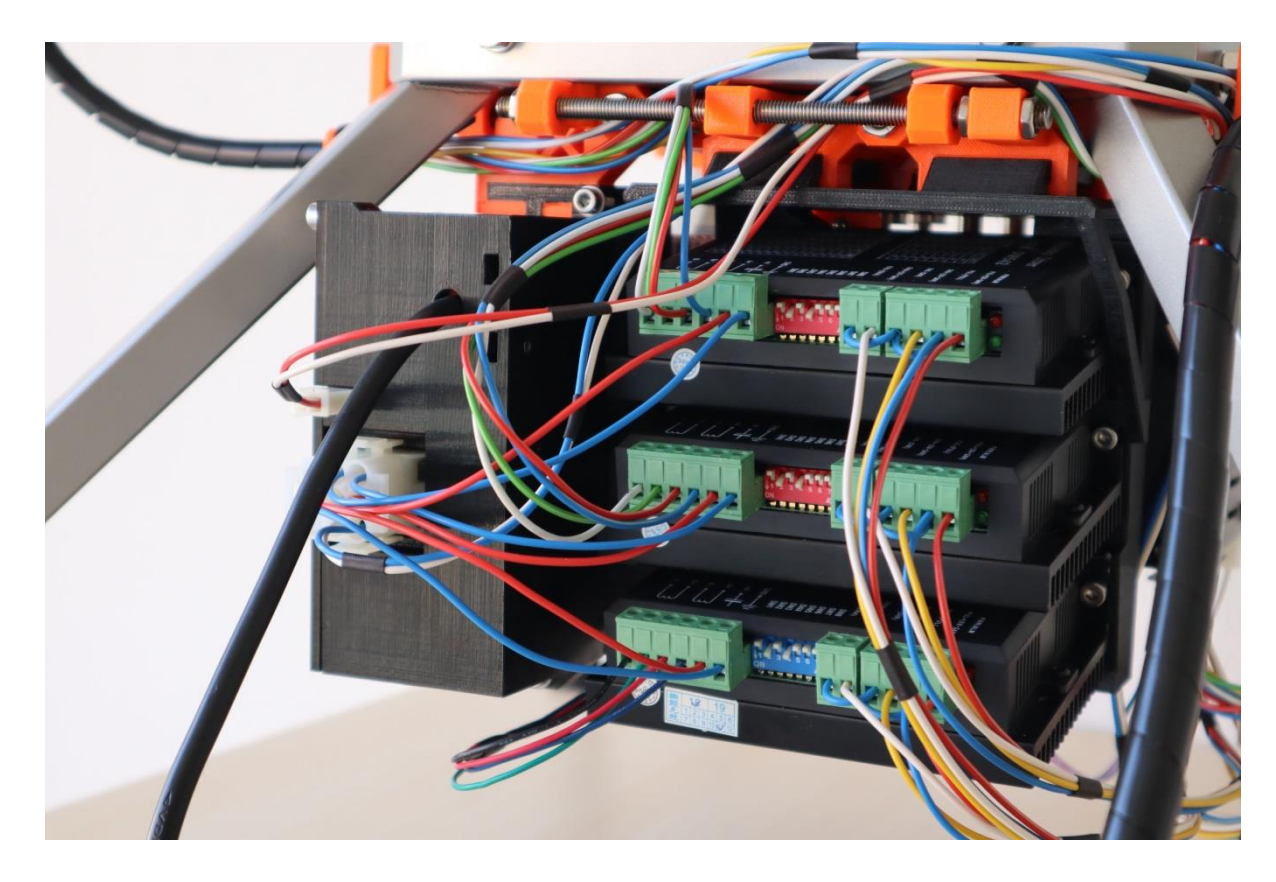

*Obrázek 51 - Detail zapojení driverů*

Na obr. 52 je vidět celý systém z bočního pohledu včetně kabelových svazků vedoucích do skříňky s elektronikou, připojených přes 37 pinový D-SUB konektor. Napájení je připojeno přes samostatný MNL konektor.

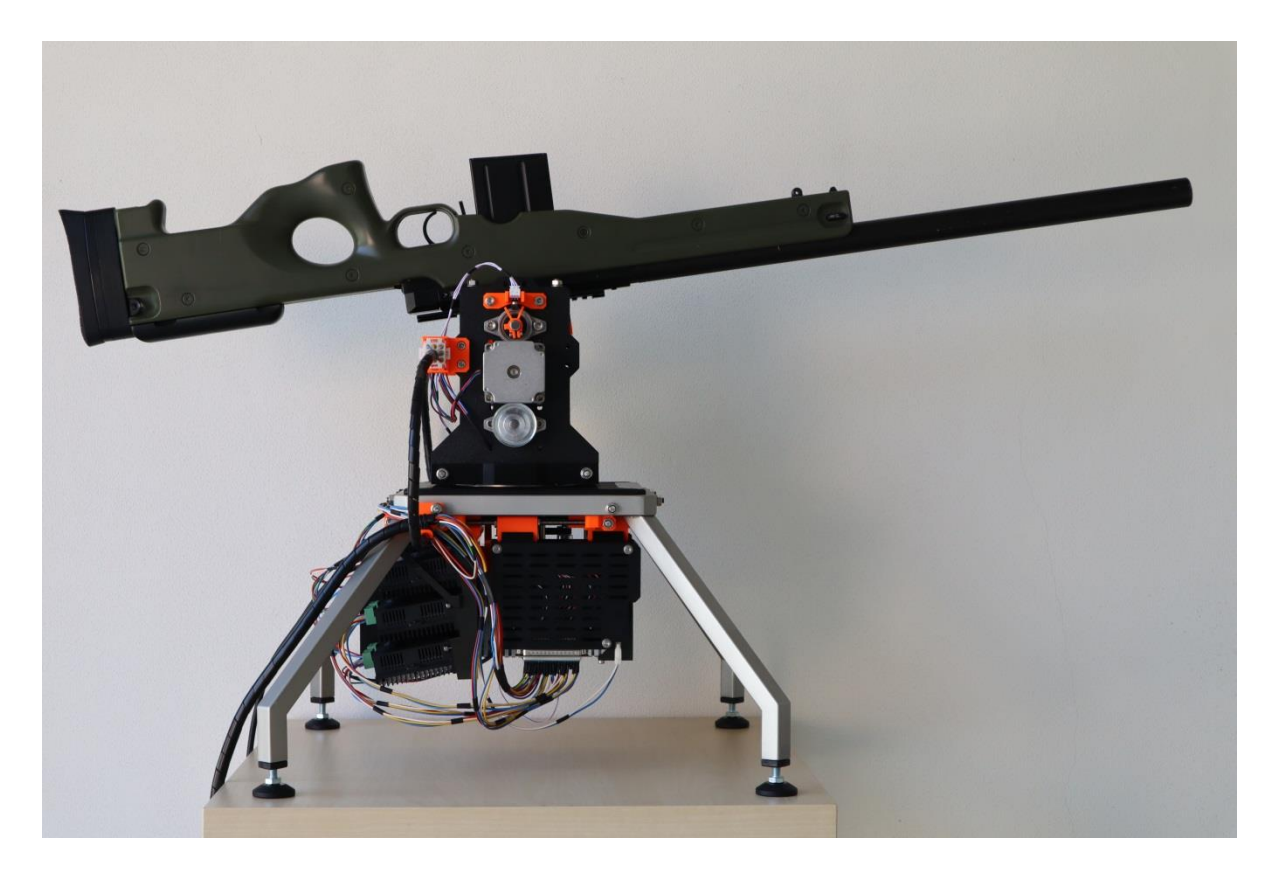

*Obrázek 52 - Boční pohled na celý systém*

<span id="page-45-0"></span>Pro doplnění je na obr. 53 vyfocen na pracovním stole závěsný systém před namontováním, který v kompletně sestaveném modelu není příliš vidět.

<span id="page-45-1"></span>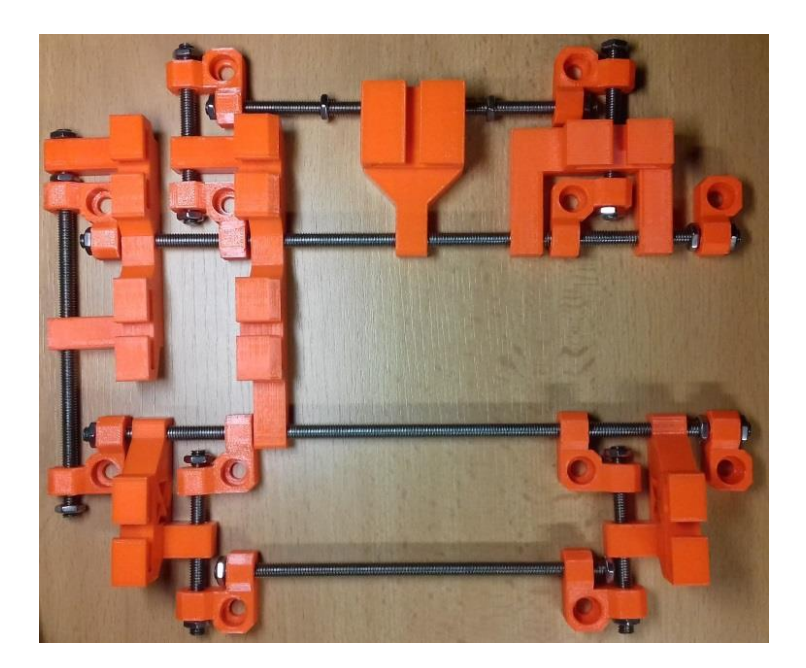

40 *Obrázek 53 - Závěsný systém*

#### <span id="page-46-0"></span>**5.4 Schéma elektrického zapojení**

Na obrázku 54 je vyznačeno schéma elektrického propojení. Pro zjednodušení schématu nejsou zobrazeny neosazené vstupy a výstupy u jednotlivých komponent. Celý systém využívá stejnosměrné napětí o hodnotách 24V, 10V, 5V a 3,3V v závislosti na připojených zařízeních, resp. jimi vyžadovaných úrovních napětí.

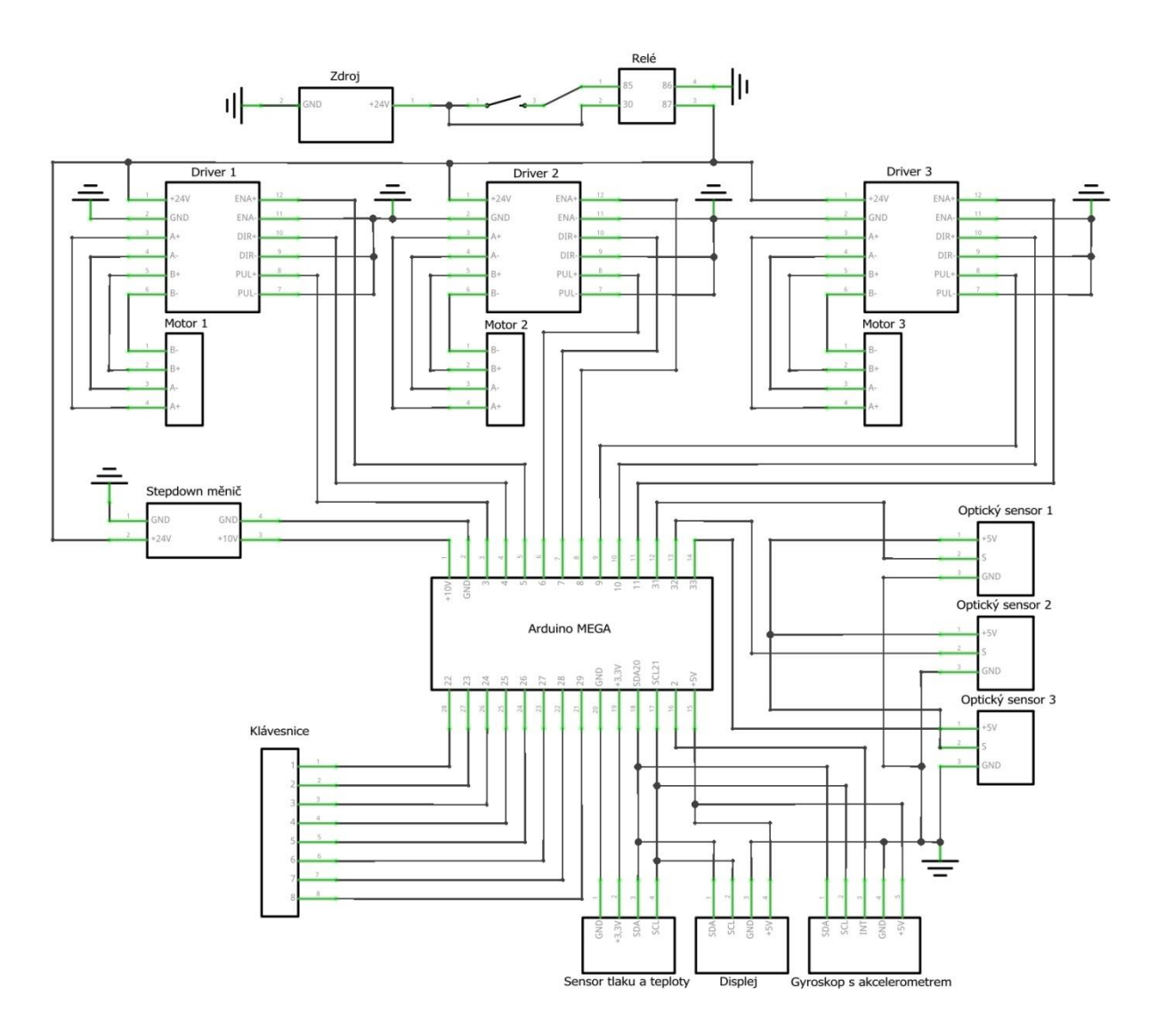

<span id="page-46-1"></span>*Obrázek 54 - Schéma elektrického zapojení*

#### <span id="page-47-0"></span>**5.5 Schéma základní funkce programu, algoritmus**

Na obr. 55 je vyznačený algoritmus celého programu. První část kódu zajišťuje inicializaci systému po zapnutí. Následují smyčky obsluhující pohyb zbraně. Poslední část propočítává balistickou křivku a nastavuje náměr.

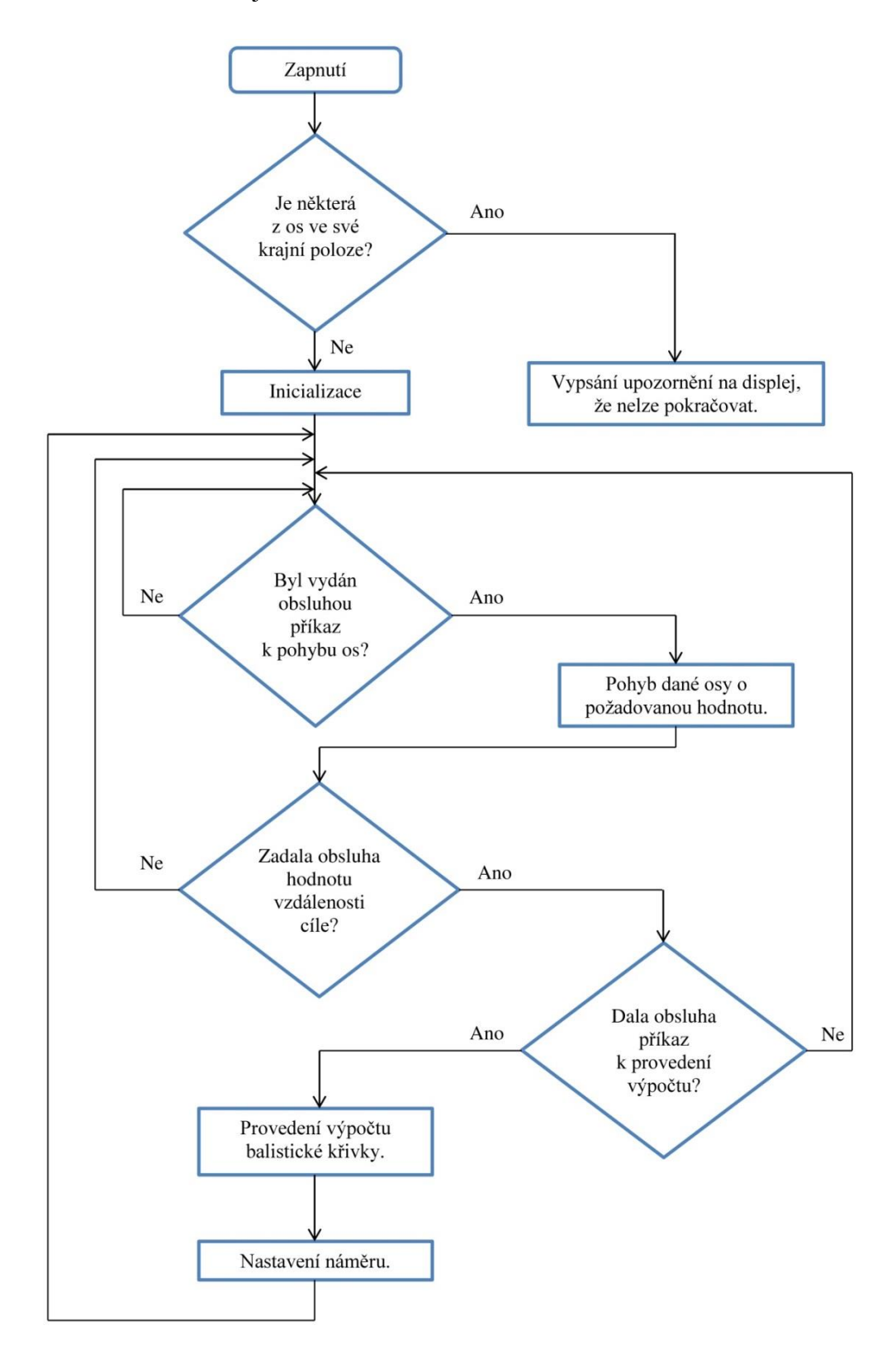

<span id="page-47-1"></span>*Obrázek 55 - Algoritmus programu*

# <span id="page-48-0"></span>**6 Závěr**

Cílem práce bylo sestrojit poloautomatický zaměřovací systém, který je schopen hýbat s puškou na základě příkazů obsluhy a následně nastavit náměr pro danou vzdálenost. Toto se podařilo zrealizovat za použití vybraných komponent popsaných v této práci a jejich zakomponováním do konstrukce vlastního návrhu a výroby.

Práce pro mě byla náročná zejména kvůli nedostatku zkušeností se stavbou jakýchkoliv podobných systémů. Při návrhu celé konstrukce jsem musel neustále ověřovat, zda právě pouţitý díl je vyrobitelný z mně dostupných zdrojů, nebo zda se dá popřípadě na trhu sehnat za přijatelnou cenu. Právě ceny komponent významně ovlivňovaly vývoj celého systému, který jsem financoval z osobních zdrojů. Vždy jsem se snažil vybírat komponenty v poměru cena/výkon.

Cesta od modelu přes tvorbu 3D modelů až po vlastní realizaci zařízení byla poměrně komplikovaná a trvala několik měsíců. U mnoha technických problémů bylo nutné hledat cestu řešení metodou pokus-omyl, právě z uvedeného důvodu nedostatečných zkušeností s tak rozsáhlým projektem. Na druhou stranu se domnívám, že zvolený postup metodou postupných kroků se mi vyplatil. Po provedení testů mohu konstatovat, že požadovaných cílů práce se podařilo dosáhnout. Zařízení splňuje požadavky na funkčnost, nebyly nalezeny žádné vážné nedostatky.

Mnou sestavený systém lze zlepšovat a tím jej i zároveň přiblížit profesionálním systémům podobného zaměření. To lze realizovat například osazením dalších komponent, či nahrazením stávajících jejich výkonnějšími verzemi. Jak uvádím v předchozích odstavcích, můj systém není osazen lepšími komponenty z důvodů nízkého rozpočtu a financováním z vlastních zdrojů.

Po skončení projektu se mi jeví případná vylepšení například v těchto oblastech:

- Přesnost systému. Použití rotačních snímačů (např. enkodérů) s vysokým rozlišením kvůli poskytnutí zpětné vazby pro řídící jednotku o reálné poloze os. Toto je důležité zejména v případě, kdy dojde k tzv. ztrátě kroku u krokového motoru.
- Aretace. Vestavění elektromechanické brzdy, která v případě přerušení dodávky el. proudu zabrzdí hřídele. To by eliminovalo samovolné naklápění pušky, na kterou je přídržný moment krokového motoru ve vypnutém stavu příliš malý.
- Zvýšení přesnosti zaměřovače. Využití výkonnějšího a přesnějšího laserového zaměřovače. Při použití kamery by bylo vhodné použít infračervený zaměřovač kvůli jeho nemožné detekci lidským okem.
- Kamera. Použití kamery s vysokým rozlišením a přiblížením, ke které by bylo vhodné doplnit i odpovídající termokameru pro lepší viditelnost za zhoršených podmínek. V případě použití kamer by obsluha nemusela systém fyzicky vidět a zároveň by neztratila přehled o dění v okolí systému.
- Displej. Při použití kamery by bylo nutností použít i odpovídající displej s vysokým rozlišením.
- Osa rotace. Nezávisle na sobě se pohybující zaměřovač a puška. Nyní má puška společnou svislou osu rotace se zaměřovačem. Z důvodu zvýšení přesnosti stranové korekce by bylo vhodné přidat navíc jednu svislou osu rotace.
- Ovládání. Ke klávesnici přidat joystick s velkou přesností kvůli intuitivnějšímu ovládání.
- Měření vzdálenosti. Přidání laserového snímače pro měření velkých vzdáleností (do 2 km).
- Odolnost. Využití jiných hlavních konstrukčních materiálů založených na kovech místo plastu. Účelem by bylo zvýšení celkové odolnosti. To by mělo význam zvláště při použití reálné pušky, kdy by se při výstřelu plastové prvky vytisknuté na 3D tiskárně vlivem zpětného rázu pušky zdeformovaly.
- Vyšší míra automatizace. Přidání dalšího podsystému ovládajícího prvky zbraně včetně zásobování náboji. Pro tuto úpravu by bylo nutno splnit nejdříve podmínky stanovené zákonem (viz kap. 2).

Systém plánuji dále zdokonalovat i po odevzdání mé práce. Navrhování celého zařízení a následné stavění mě bavilo a práce na něm se stala mým dalším koníčkem.

# <span id="page-50-0"></span>**7 Seznam obrázků**

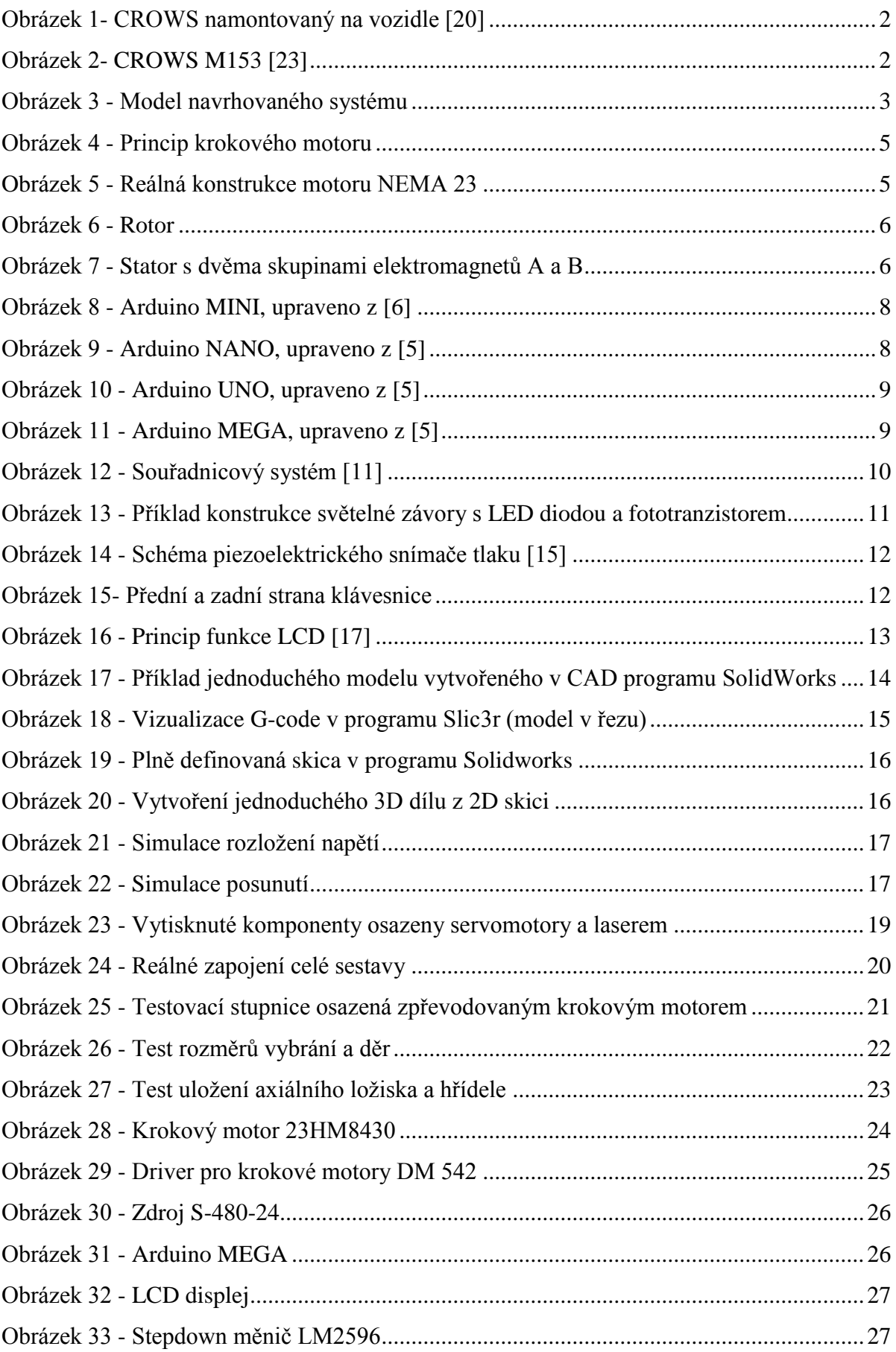

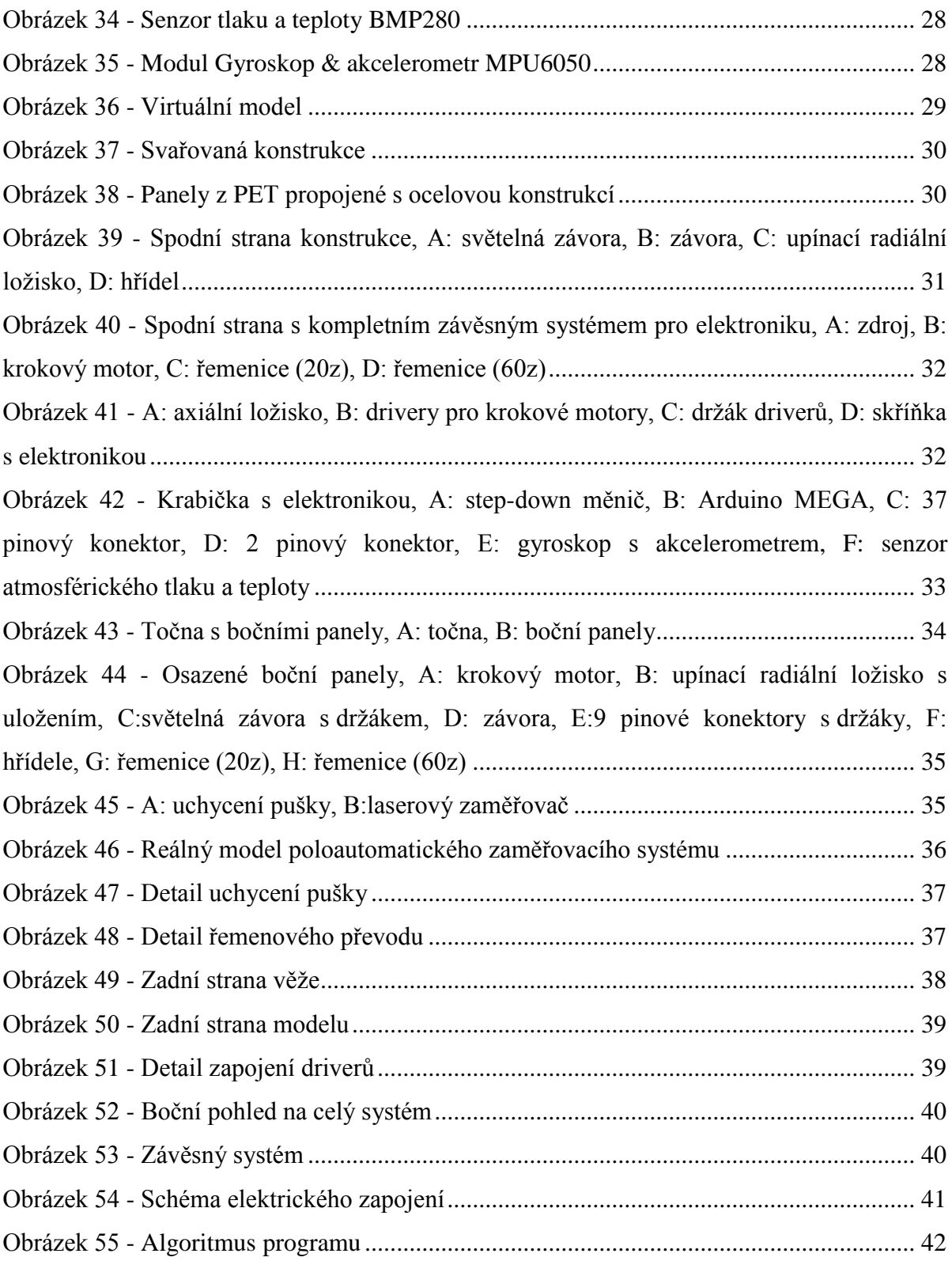

#### <span id="page-52-0"></span>**8 Zdroje**

[1] JIRSÁK, Čestmír, KODYM, Pravoslav. *Vnější balistika a teorie střelby*. Praha: Naše vojsko, 2017. ISBN 978-80-206-1650-0

[2] CARLUCCI, Donald, JACOBSON, Sidney*. Ballistics theory and design of guns and ammunition.* New York: CRC Press, 2007. ISBN-13: 978-1-4200-6618-0

[3] C. L. FARRAR, D. W. LEEMING. *Military Ballistics*. Shrivenham: Brassey's ltd, 1983. ISBN-13: 978-0080283432

[4] KNEUBUEHL, Beat. *Balistika*. Praha: Naše vojsko, 2013. ISBN: 80-206-0749

[5] *Arduino* [online]. Ivrea: 2005. [cit. 15.03.2019]. Dostupné z: https://www.arduino.cc/

[6] *Arduino CZ* [online]. Praha: 2014. [cit. 15.03.2019]. Dostupné z: https://arduino.cz/

[7] Základní principy krokových motorů. In: *e-konstrukter.cz* [online]. 04.12.2013 [cit. 10.03.2019]. Dostupné z: https://e-konstrukter.cz/novinka/zakladni-principy-krokovychmotoru

[8] Krokový motor - princip. In: *mylms.cz* [online]. 31.01.2012 [cit. 10.03.2019]. Dostupné z: https://www.mylms.cz/text-krokovy-motor-princip/

[9] ŘEZÁČ, Kamil. Krokové motory. In: *robotika.cz* [online]. 28.10.2002 [cit. 10.03.2019]. Dostupné z: https://robotika.cz/articles/steppers/cs

[10] Krokové motory. In: *eluc.kr-olomoucky.cz* [online]. 16.8.2014 [cit. 10.3.2019]. Dostupné z: https://eluc.kr-olomoucky.cz/verejne/lekce/809

[11] ČÍŽEK, Jakub. Jak funguje akcelerometr & gyroskop. In: *zive.cz* [online]. 2.9.2018 [cit. 10.3.2019]. Dostupné z: https://www.zive.cz/clanky/pojdme-programovat-elektroniku-jakvlastne-funguje-akcelerometr-a-gyroskop-nejen-ve-vasem-telefonu/jak-funguje-gyroskop/sc-3-a-194858-ch-114926/default.aspx#articleStart

[12] VOJÁČEK, Antonín. Integrované MEMS GYROSKOPY. In: *automatizace.hw.cz* [online]. 11.10.2009 [cit. 10.3.2019]. Dostupné z: https://automatizace.hw.cz/integrovanemems-gyroskopy

[13] JURÁNEK, Martin. *Prostředky automatického řízení* [online]. [cit. 10.3.2019]. Dostupné z: http://homel.vsb.cz/~jur286/prostredky\_aut\_rizeni/preklad.htm

[14] FORMÁNEK, Josef. *Optické snímače jednocestné* [online]. Plzeň: 11.1.2007 [cit. 10.3.2019]. Dostupné z: http://home.zcu.cz/~formanek/mmvyuka/Data/opticke\_snimace/optika\_jednost.htm

[15] Snímače mechanického namáhaní – piezoelektrický jev. In: *eluc.kr-olomoucky.cz* [online]. 5.10.2014 [cit. 10.3.2019]. Dostupné z: https://eluc.kr-olomoucky.cz/verejne/lekce/1590

[16] Snímače tlaku. In: *eluc.kr-olomoucky.cz* [online]. 2.1.2015 [cit. 10.3.2019]. Dostupné z: https://eluc.kr-olomoucky.cz/verejne/lekce/961

[17] Displej z kapalných krystalů (LCD). In: *fyzika.jreichl.com* [online]. [cit. 10.3.2019]. Dostupné z: http://fyzika.jreichl.com/main.article/view/523-displej-z-kapalnych-krystalu-lcd

[18] Materiálový slovník. In: *materialpro3d.cz* [online]. [cit. 10.3.2019]. Dostupné z: https://www.materialpro3d.cz/materialovy-slovnik/

[19] PRŮŠA, Josef. *Základy 3D tisku* [online]. 15.12.2014 [cit. 10.3.2019]. Dostupné z: https://www.prusa3d.cz/wp-content/uploads/zaklady-3d-tisku.pdf

[20] Common remotely operated weapon station (CROWS). In: *asc.army.mil* [online]. [cit. 10.3.2019]. Dostupné z: https://asc.army.mil/web/portfolio-item/common-remotelyoperated-weapon-station-crows/

[21] Weapons: The Relentless Terminator. In: *strategypage.com* [online]. 12.9.2013 [cit. 10.3.2019]. Dostupné z:

https://www.strategypage.com/htmw/htweap/articles/20130912.aspx

[22] Weapon system moves Reserve gunners to the safety of the backseat. In: *army.mil*  [online]. [cit. 10.3.2019]. Dostupné z:

https://www.army.mil/article/181552/weapon\_system\_moves\_reserve\_gunners\_to\_the\_safet y\_of\_the\_backseat

[23] Common Remotely Operated Weapon Station (CROWS) In: *dote.osd.mil* [online]. [cit. 10.3.2019]. Dostupné z:

https://www.dote.osd.mil/pub/reports/fy2012/pdf/army/2012crows.pdf